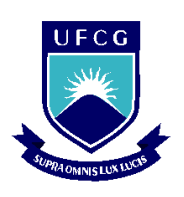

Universidade Federal de Campina Grande Centro de Engenharia Elétrica e Informática Unidade Acadêmica de Engenharia Elétrica

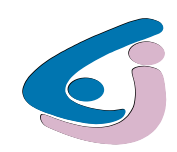

Trabalho de Conclusão de Curso

# Estudo e Implementação da Comunicação entre Redes Industriais AS-i e Profibus-DP

Orientador:

Prof. Jaidilson Jó da Silva

\_\_\_\_\_\_\_\_\_\_\_\_\_\_\_\_\_\_\_\_\_\_\_\_

\_\_\_\_\_\_\_\_\_\_\_\_\_\_\_\_\_\_\_\_\_\_\_\_

Aluno:

Juan Jefferson Cruz Silva

Campina Grande, 15 de Julho de 2011

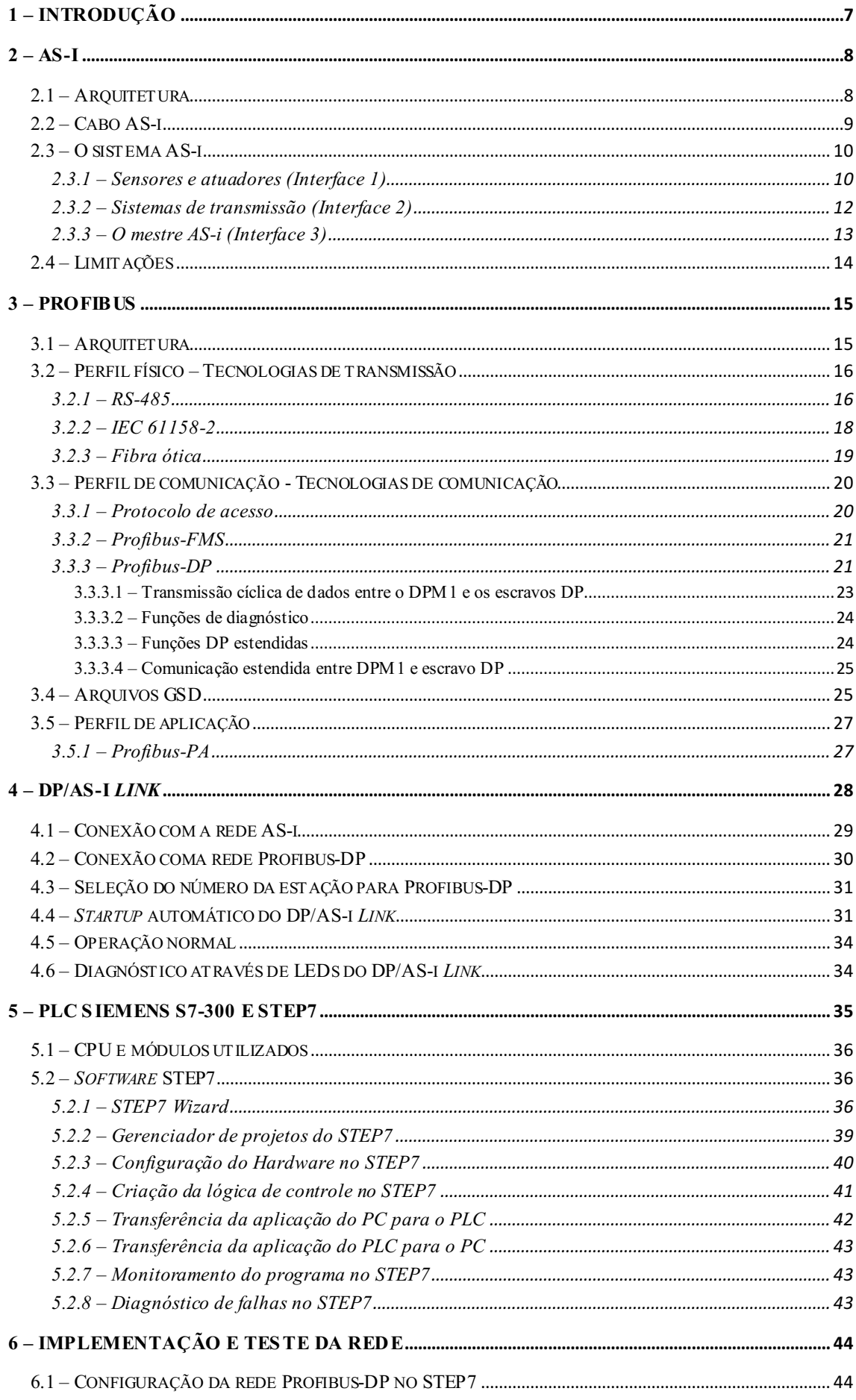

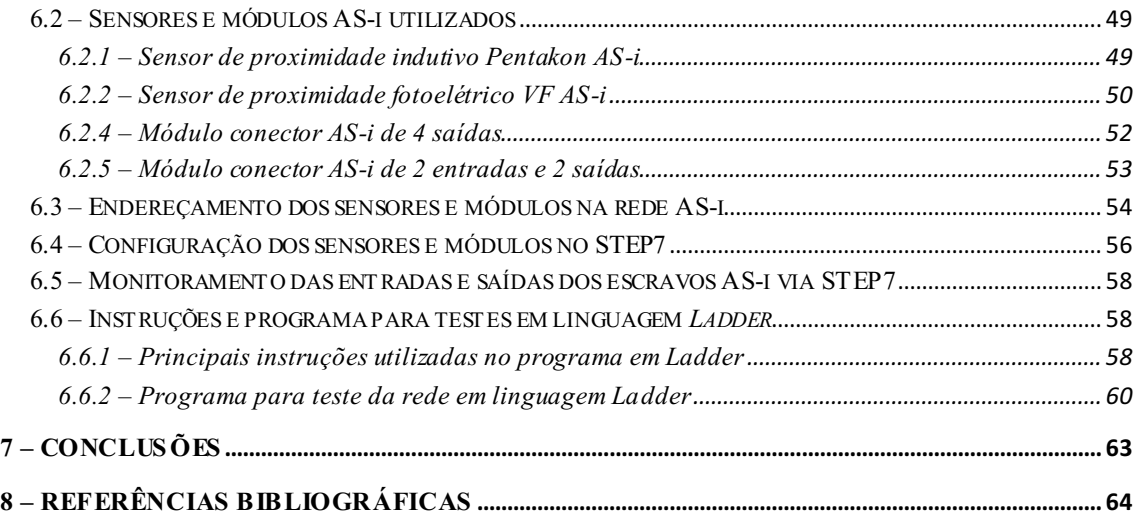

# Lista de Figuras

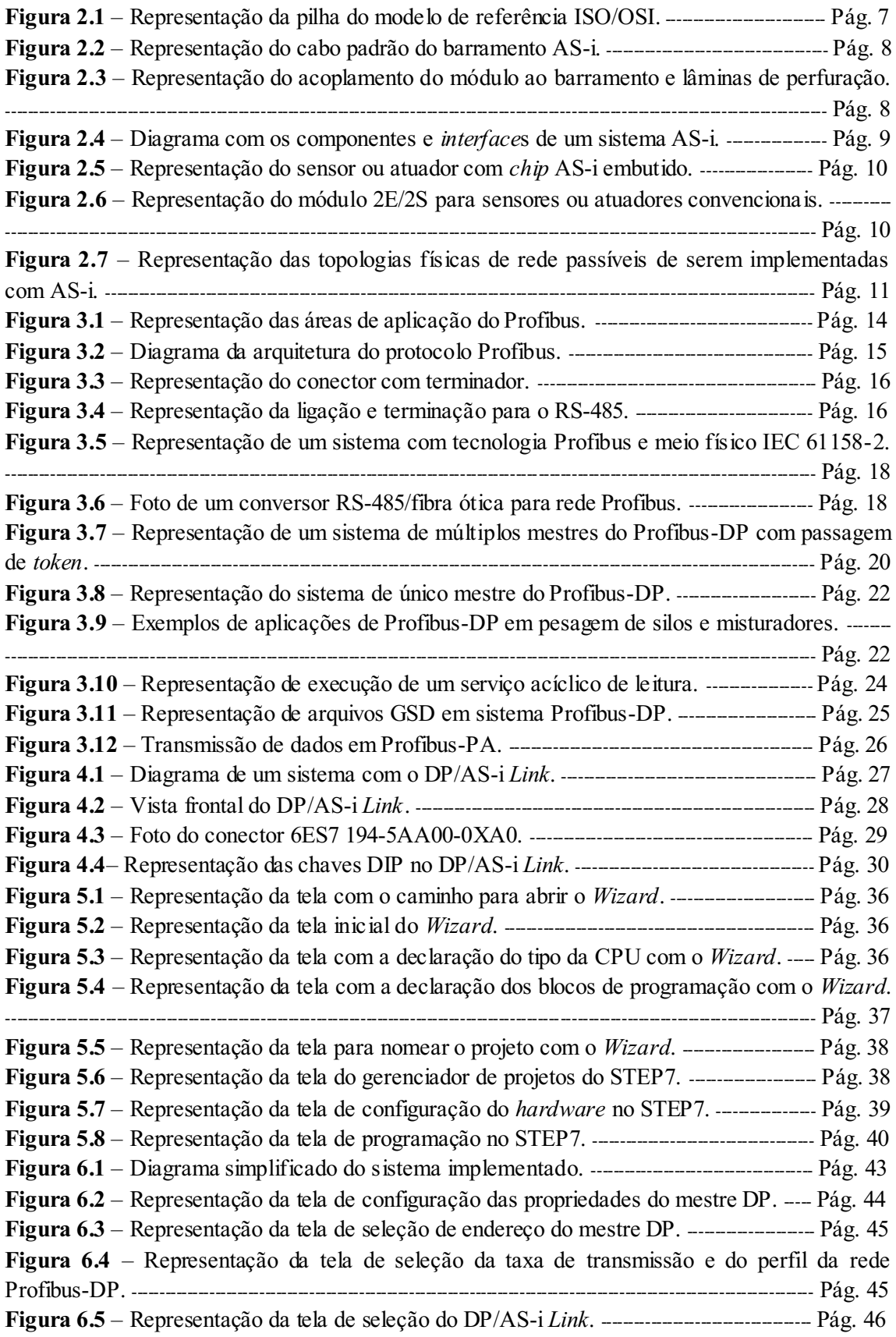

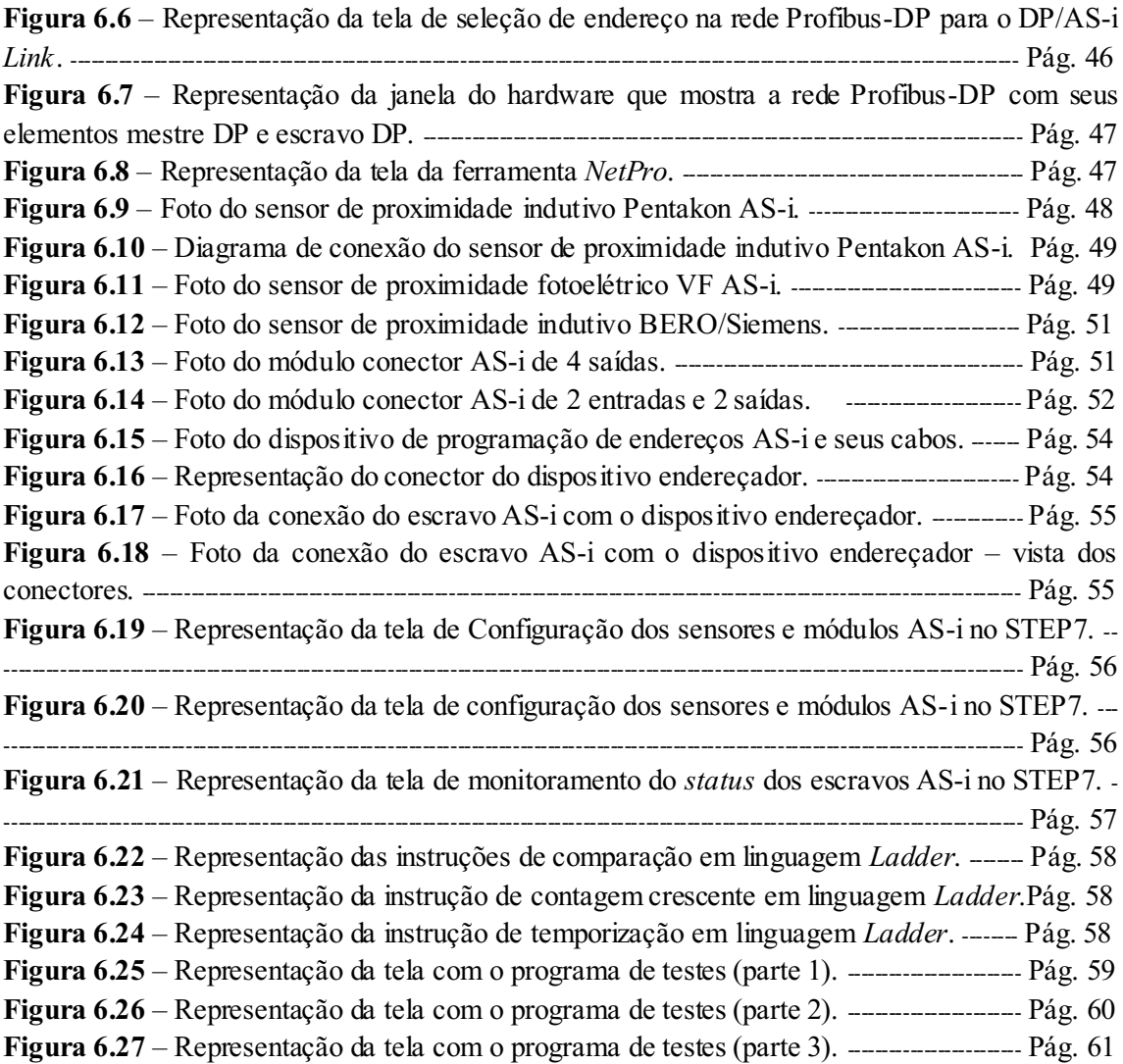

# Lista de Tabelas

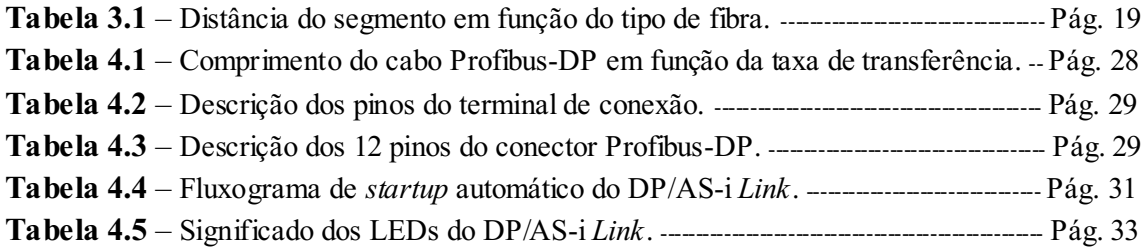

# <span id="page-6-0"></span>1 **–** Introdução

Para que a eficiência e confiabilidade dos sistemas produtivos sejam alcançadas, fazse necessário que a tecnologia em redes industriais, principalmente no tocante à integração entre dispositivos e sistemas de controle, avance proporcionalmente aos requisitos. Tal integração permite que a informação proveniente de um nível da pirâmide da automação (redes *sensorbus*, *devicebus* e *fieldbus*) seja disponibilizada a outro nível distinto, geralmente ao nível superior [9].

As redes tipo *sensorbus*, como por exemplo Seriplex, AS-i e Interbus Loop, são constituídas, geralmente, por poucos e simples equipamentos, os quais são de baixo custo e se conectam diretamente, trocando dados em formato de *bits*. São apropriadas para interligar sensores e atuadores discretos, tais como chaves limites e contactores, e minimizar custos [12].

As redes tipo *devicebus*, como por exemplo DeviceNet, ModbusPlus e Profibus-DP, podem cobrir grandes distâncias (aproximadamente 500 *m*) e são capazes de interligar dispositivos como PLCs (P*rogrammable Logic Controller*), unidades de aquisição de dados e controle, conversores AC/DC e relés de medição inteligentes, os quais trocam entre si dados em formato de *bytes* [12].

No presente trabalho, objetiva-se realizar o estudo e a implementação da comunicação entre redes industriais de diferentes níveis na pirâmide da automação, demonstrando requisitos de *hardware* e *software* para criação de tal rede "híbrida". Pretendese integrar os elementos de uma rede industrial voltada a dispositivos de campo (rede AS-i), ou seja, uma rede nível *sensorbus*, com uma rede destinada a equipamentos de I/O com maior grau de complexidade (rede Profibus-DP), ou seja, uma rede nível *devicebus*, através de um dispositivo *gateway*.

<span id="page-7-0"></span> $2 - AS-i$ 

ASi, acrônimo de *Actuator Sensor Interface*, é um sistema de rede de comunicação industrial padronizado (EN 50295) e aberto para o nível mais baixo de automação e surgiu para atender a alguns requisitos definidos a partir da experiência dos membros fundadores e para suprir o mercado cujo nível hierárquico é o orientado a *bit* [2], [3].

A rede AS-i foi concebida para complementar os demais sistemas e tornar mais simples e rápida as conexões entre sensores e atuadores com os seus respectivos controladores. Em muitos casos, a interface AS-i é o conceito mais econômico para a montagem de uma rede se há um grande número de sinais binários a serem detectados e transmitidos [12].

A estrutura da rede AS-i é bastante simples, pois requer somente um único cabo para conectar dispositivos de entrada e saída, com total independência do fabricante desses. Outro fator que promove a simplicidade da rede AS-i é que, ao contrário das redes Profibus-DP, por exemplo, não são necessários arquivos de descrição de equipamentos.

A utilização da rede AS-i, tipicamente, reduz o custo de cabeamento e instalação em torno de 50% quando comparado com outras redes convencionais, pois reduz a necessidade de gastos com gabinetes, conduítes e bandejas.

# <span id="page-7-1"></span>2.1 **–** Arquitetura

Assim como todos os sistemas de comunicação, AS-i pode ser integrada no modelo de referência ISO/OSI (*Open Systems Interconnection*), cuja representação da pilha é apresentada na Figura 2.1. A funcionalidade é implementada nas camadas 1,2 e 7.

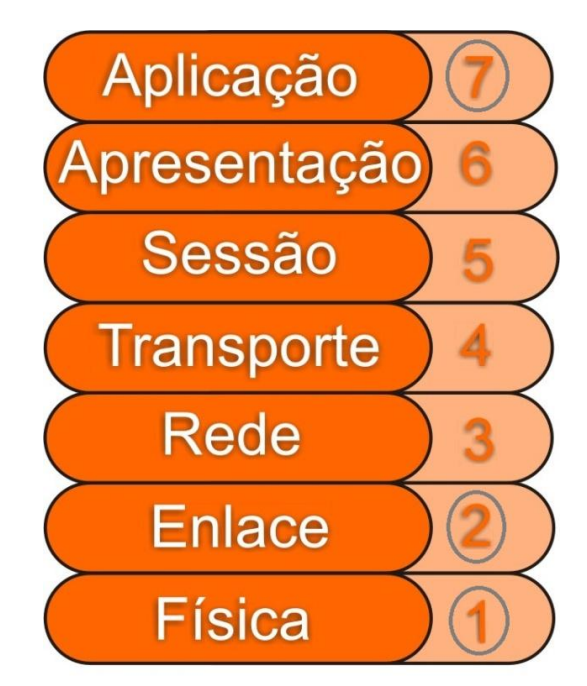

Figura 2.1 – Representação da pilha do modelo de referência ISO/OSI [25].

#### <span id="page-8-0"></span>2.2 **–** Cabo ASi

Uma das características mais importantes da rede AS-i é a utilização de somente um par de fios para a alimentação dos sensores e atuadores em 24 Vdc e para a transmissão dos dados.

O cabo ASi, o qual não é blindado e nem trançado, é um cabo flexível de alta tensão em conformidade com as normas CENELEC ou DIN VDE 0281 e é composto por dois condutores em paralelo. O isolamento externo é de coloração amarela (cor característica deste padrão) e possui forma geométrica tal que evita a fixação com a polaridade invertida. Na Figura 2.2, temse uma ilustração de um cabo padrão constando dos dois condutores paralelos e seu revestimento característico.

A forma de conexão dos dispositivos da rede no cabo também é uma característica intrínseca a este padrão. O contato com os condutores internos é realizado por meio de lâminas condutoras, que penetram nos isolamentos plásticos até os fios de cobre internos. Quando da desconexão dos dispositivos, devido à propriedade pseudocicatrizante do revestimento, ele se fecha, não aparentando o corte realizado longitudinalmente. Evidentemente, o revestimento permanece perfurado, porém não oferece risco de curtocircuito. A técnica de acoplamento de um módulo comum ao cabo e uma ilustração das lâminas do dispositivo perfurando o mesmo são apresentadas na Figura 2.3.

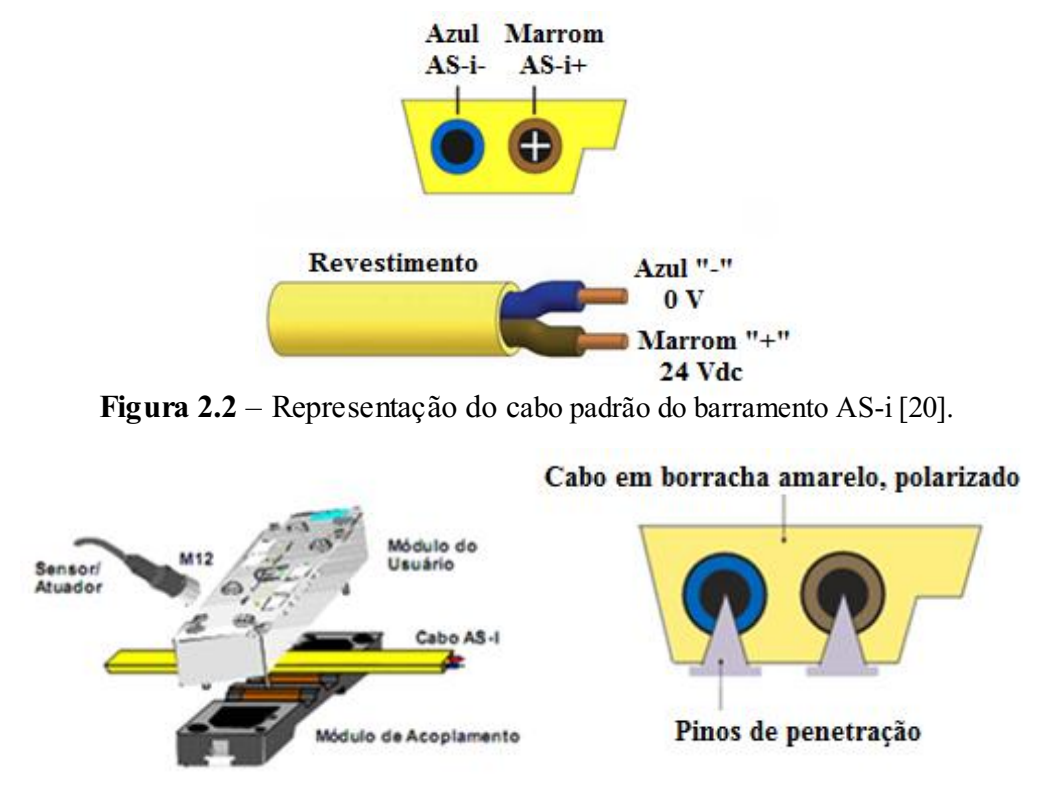

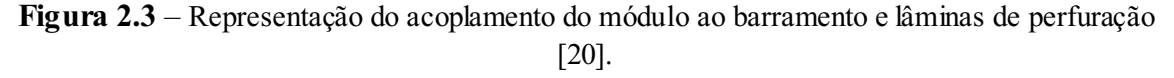

O comprimento máximo de um cabo do barramento AS-i é de 100 m sem o uso de repetidores. Com o uso de repetidores, alcança-se um comprimento máximo de 300 *m*. Esta limitação física se deve à manutenção de outros critérios, como o tempo de ciclo da rede, tipo de topologia livre e a não exigência de resistores de terminação.

Os nós podem ser conectados em qualquer lugar da rede, a qual admite as topologias em linha, estrela e árvore. Até 62 escravos, sendo 1 mestre e até 4 nós passivos adicionais (sem endereço AS-i próprio) podem ser conectados. Tipicamente, temse até 200 mA por escravo e até 8 A por barramento [3], [20].

# <span id="page-9-0"></span>2.3 **–** O sistema ASi

O sistema AS-i é configurado e controlado por um mestre, o qual programa a *interface* entre um controlador e o sistema AS-i. Esse mestre troca informações continuamente com todos os sensores e atuadores ligados ao barramento de forma prédeterminada e cíclica. Na Figura 2.4, apresenta-se uma ilustração do sistema AS-i como um todo, onde é possível ver o cabo, fonte de alimentação com seu circuito de desacoplamento, mestre e o escravo AS-i.

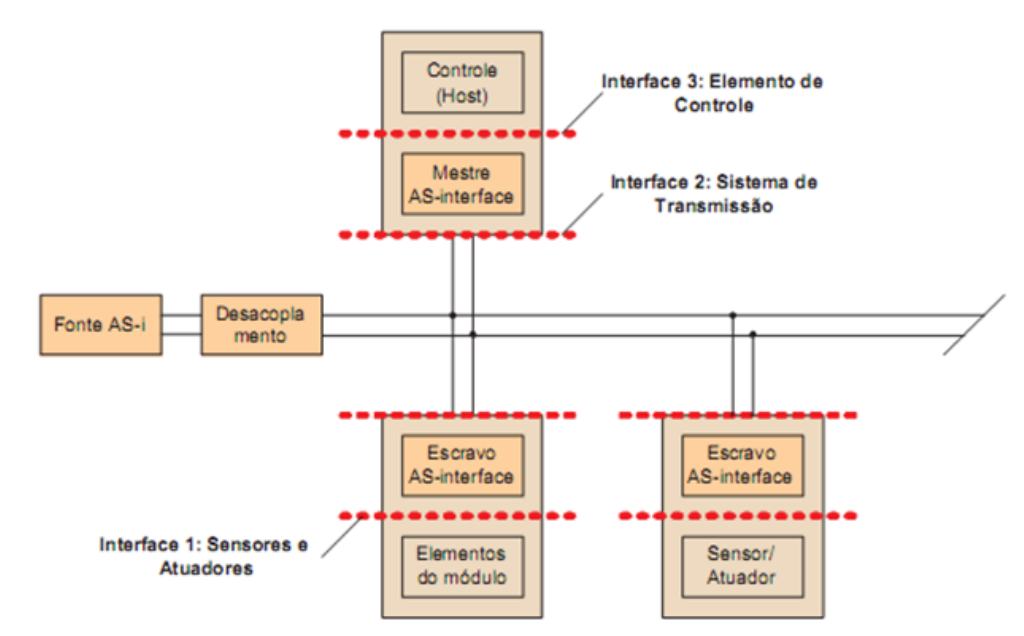

Figura 2.4 – Diagrama com os componentes e *interfaces* de um sistema AS-i [20].

O sistema AS-i transmite 4 *bits*/escravo/mensagem. Todos os escravos são chamados seqüencialmente pelo mestre e recebem 4 *bits* de dados. Cada escravo responde imediatamente com 4 *bits* de dados.

#### <span id="page-9-1"></span>2.3.1 **–** Sensores e atuadores (*Interface* 1)

Como apresentado na Figura 2.4, o escravo AS-i realiza a conexão entre o sistema de transmissão e a *interface* 1, na qual estão conectados os sensores e atuadores. O escravo AS-i é responsável pela alimentação desses dispositivos e pelo gerenciamento de suas comunicações com o mestre da rede.

A partir da necessidade inicial de se ter o escravo com dimensões físicas reduzidas e compacto para que pudesse ser incorporado diretamente aos sensores e

atuadores, desenvolveu-se, graças à tecnologia de circuitos integrados, o *chip* AS-i. A inclusão do *chip* AS-i permitiu que sensores, atuadores e módulos pudessem ser conectados diretamente ao barramento como um dispositivo escravo (denominado, genericamente, sensor AS-i inteligente), reconhecendo os comandos do mestre e enviando os respectivos dados de resposta. Para o caso de dispositivos analógicos, os dados ultrapassam os 4 *bits* de informação útil por ciclo. Assim, os dados são divididos e enviados em vários ciclos.

Há duas formas de uso de um *chip* AS-i escravo: ele pode ser embutido nos sensores e atuadores (Figura 2.5) ou embutido em módulos, nos quais podem ser conectados sensores e atuadores convencionais (Figura 2.6). Na primeira forma, os elementos estão integrados com AS-i e todos os *bits* de dados e parâmetros estão disponíveis ao dispositivo.

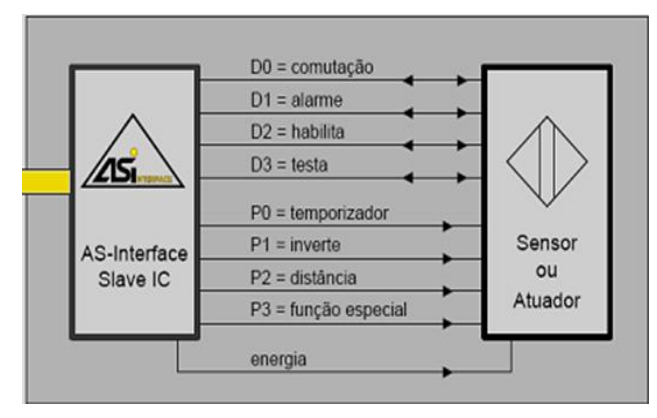

Figura 2.5 – Representação do sensor ou atuador com *chip* AS-i embutido [20].

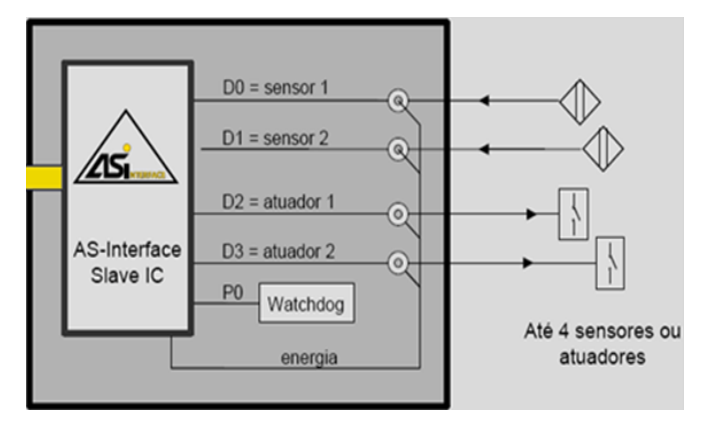

Figura 2.6 – Representação do módulo 2E/2S para sensores ou atuadores convencionais [20].

A *interface* 1 do escravo possui 4 portas de dados que, dependendo da configuração de entrada e saída, podem ser usadas como entradas, saídas ou como portas bidirecionais. Uma saída denominada *data strobe* também é fornecida, sinalizando quando dados de saída estão presentes e quando dados de entrada são esperados.

Para escravos atuadores, recomendase que o monitor de *timeout*, conhecido por *watchdog*, e que é integrado no circuito do escravo, seja ativado. Caso dentro de um espaço de tempo especificado não seja recebida uma nova requisição correta de dados no endereço do escravo, o atuador pode utilizar o sinal de *watchdog* para ir para um

estado seguro. Esse mecanismo permite que vários tipos de erros sejam evitados, como falha de *hardware* do mestre, interferências no cabo de transmissão ou perda de endereço do escravo. Normalmente, um valor entre 40 e 100 *ms* é especificado como período de *timeout*. Além das portas de dados, que permitem a troca de dados cíclica com o mestre, portas para troca acíclica de parâmetros entre o mestre e o escravo estão presentes. Há uma saída denominada *parameter strobe* para indicar o recebimento de uma nova mensagem de parâmetros.

Há uma entrada para sinalizar falhas periféricas que, caso um erro seja detectado pelo circuito eletrônico do escravo, pode ser utilizada para sinalizar tal evento localmente, através de LEDs e reportá-lo ao mestre através de *bits* de *status*. O mestre pode então inserir o escravo em uma lista de escravos com erros periféricos, e reportá-la por sua vez para os níveis superiores de controle.

#### <span id="page-11-0"></span>2.3.2 **–** Sistemas de transmissão (*Interface* 2)

A *interface* 2 contem as declarações fundamentais para a troca de dados entre os dispositivos conectados no barramento da rede AS-i, definindo a forma de acesso ao meio físico, a troca de dados, tratamento de erros de comunicação e requisitos de tempo.

Ao contrário de outras redes, como por exemplo a Profibus-DP, na rede AS-i não é necessária a presença de resistores de terminação, o que simplifica a instalação. A única restrição ao projetista é em relação ao comprimento do cabo, onde deve ser respeitado o limite máximo de 100 *m*, mas é possível expandir até 300 *m* com o uso de repetidores.

No tocante à topologia de rede, a rede AS-i não restringe o projetista, o qual pode optar por topologia em estrela, barramento, árvore, anelar ou qualquer outra que respeite o tamanho máximo do cabo. Na Figura 2.7, apresenta-se uma ilustração das quatro topologias passíveis de implementação.

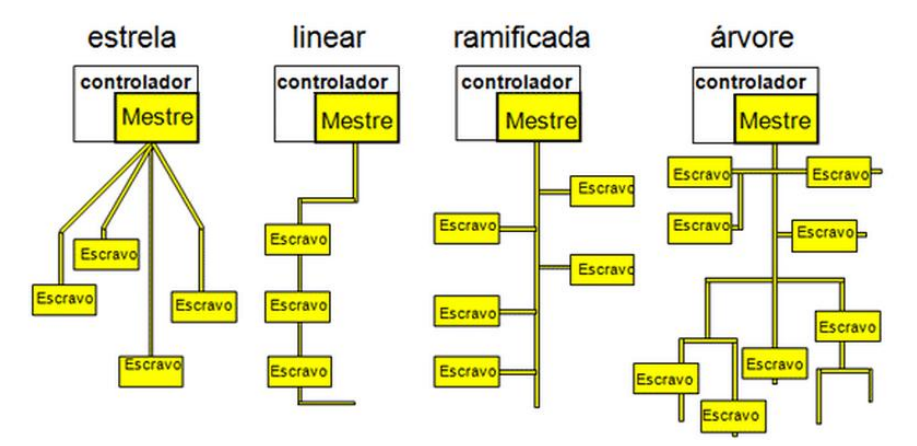

Figura 2.7 – Representação das topologias físicas de rede passíveis de serem implementadas com AS-i [20].

O acesso ao meio utilizado é tal que reproduz, de forma lógica, conexões ponto a ponto tipo estrela, sendo chamado de acesso tipo mestre-escravo com *polling* cíclico. O mestre envia um telegrama, o qual é recebido pelo escravo em um endereço único e esse

envia uma resposta ao mestre dentro de um intervalo de tempo determinado. Este procedimento é denominado de transação. Para o caso de pequenas perturbações na rede, o mestre tem a possibilidade de retransmitir telegramas para os endereços que não transmitiram uma mensagem de resposta ou enviaram uma resposta inválida.

Uma transação é constituída de quatro partes: requisição do mestre, pausa do mestre, resposta do escravo e pausa do escravo. A requisição do mestre se estende por 14 tempos de *bit* enquanto que a resposta do escravo leva 7 tempos de *bit* (um tempo de *bit* corresponde a um intervalo de  $6 \mu s$ ).

A requisição do mestre consiste de:

- *Start Bit* (SB): identifica o início de uma requisição do mestre no barramento. Seu valor sempre é igual a 0;
- *Control Bit* (CB): indica o tipo de requisição. É igual a 0 para requisição de dados, parâmetros ou atribuição de endereço e igual a 1 para chamadas de comando;
- Endereços (A4 A3 A2 A1 A0): endereço do escravo;
- Informação (I4 I3 I2 I1 I0): dados transmitidos ao escravo;
- *Bit* de Paridade (PB): o número de *bits* iguais a 1 na requisição, com exceção do *End Bit*, que deve ser par;
- *End Bit* (EB): identifica o término de uma requisição do mestre. Sempre é igual a 1.

A resposta do escravo consiste de:

- *Start Bit* (SB): identifica o início de uma resposta do escravo. Sempre é igual a 0;
- Informação (I3 I2 I1 I0): dados transmitidos ao mestre;
- *Bit* de Paridade (PB): idem à mensagem do mestre;
- *End Bit* (EB): idem à mensagem do mestre.

# <span id="page-12-0"></span>2.3.3 **–** O mestre ASi (*Interface* 3)

O mestre da rede ASi tem a função de realizar a conexão lógica entre um controlador ou um sistema *Fieldbus* (*host*) e os sensores/atuadores da rede AS-i, de tal forma que para o *host*, os sensores e atuadores são vistos como componentes da arquitetura tradicional. Além disso, este dispositivo provê funções adicionais de configuração e diagnóstico da rede.

A transmissão física das requisições é especificada pela *interface* 1. A camada lógica mais baixa é a que controla a transmissão, sendo responsável pela transmissão e recepção de telegramas individuais.

O controle de execução passa requisições de transmissão de dados para a camada de transmissão, utilizando as funções que esta disponibiliza para a camada superior. Logo, a responsabilidade da camada de controle de execução é gerenciar a sequência em que os telegramas são enviados e também processar as funções invocadas pela camada superior. A camada mais alta é denominada de camada mestre e realiza a *interface* com o *host*.

# <span id="page-13-0"></span>2.4 **–** Limitações

Apesar de todas as vantagens citadas anteriormente, sabe-se que a tecnologia ASi foi concebida e otimizada para uso em aplicações abaixo dos *fieldbuses* e, portanto, algumas capacidades dos *fieldbuses* de alto nível não podem ser realizadas em AS-i. Algumas dessas limitações são listadas a seguir [12], [20]:

- Os dados transmitidos em AS-i são limitados a 4 *bits* por escravos que podem ser trocados a cada ciclo. Mensagens longas podem ser transmitidas dividindo-as em vários ciclos;
- AS-i é estritamente mestre-escravo, com varredura cíclica por escravos. Isto impede a transmissão assíncrona pelos sensores e atuadores;
- A transferência de dados direta entre escravos não é possível;
- Comprimento do cabo limitado em 100 *m*. Para o caso de uso de repetidor pode alcançar até 300 *m*. Esta limitação física se deve à manutenção de outros critérios como o tempo de ciclo da rede, tipo de topologia e a não utilização de resistores de terminação.

# <span id="page-14-0"></span>3 **–** Profibus

Profibus, acrônimo de *Process Field Bus*, é um padrão de rede de comunicação industrial aberto, utilizado principalmente para realizar a interconexão de controladores digitais com sensores/atuadores (do nível de campo ao nível de célula), tanto para transmissão de dados em alta velocidade como em serviços de comunicação especiais. Por ser um padrão aberto, sua independência de fabricante e padronização são garantidas pelas normas EN50170 e EN50254. Assim, dispositivos com fabricantes distintos podem se comunicar sem a necessidade de qualquer adaptação em suas respectivas *interfaces* [1].

Profibus foi firmemente estabelecido com a IEC 61158, ao lado de mais sete outros fieldbuses. A IEC 61158 está dividida em sete partes, nomeadas 61158-1 a 611586, nas quais estão as especificações segundo o modelo OSI. Nessa versão houve a expansão que incluiu o DPV-2 [4].

O desenvolvimento do protocolo Profibus objetivou a redução de custos, flexibilidade, confiança, orientação ao futuro, atendimento às mais diversas aplicações, interoperabilidade e múltiplos fornecedores [4].

Na Figura 3.1, tem-se uma representação das áreas de aplicação do padrão em questão, enfatizando o perfil de comunicação e aplicação empregados e o tempo de ciclo padrão para cada nível.

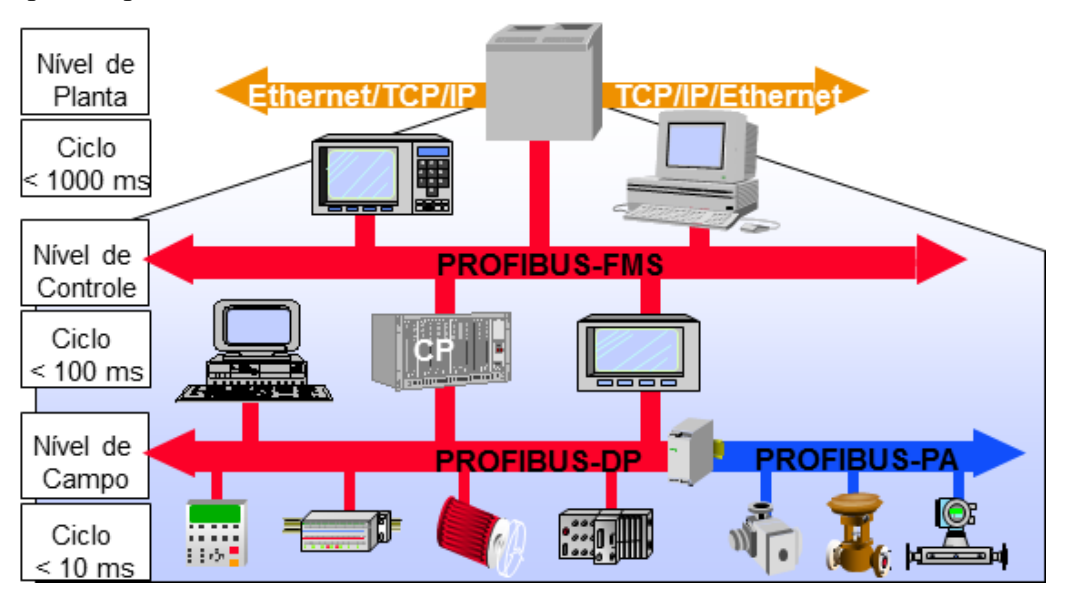

Figura 3.1 – Representação das áreas de aplicação do Profibus [8].

# <span id="page-14-1"></span>3.1 **–** Arquitetura

A arquitetura do protocolo Profibus é orientada ao modelo de referência OSI em concordância com o padrão internacional ISO 7498. Neste modelo, cada nível administra tarefas precisamente definidas. O nível 1 (nível físico) define as características da transmissão física; o nível 2 (nível de transporte de dados) define o protocolo de acesso à rede e o nível 7 (nível de aplicação) define as funções de aplicação.

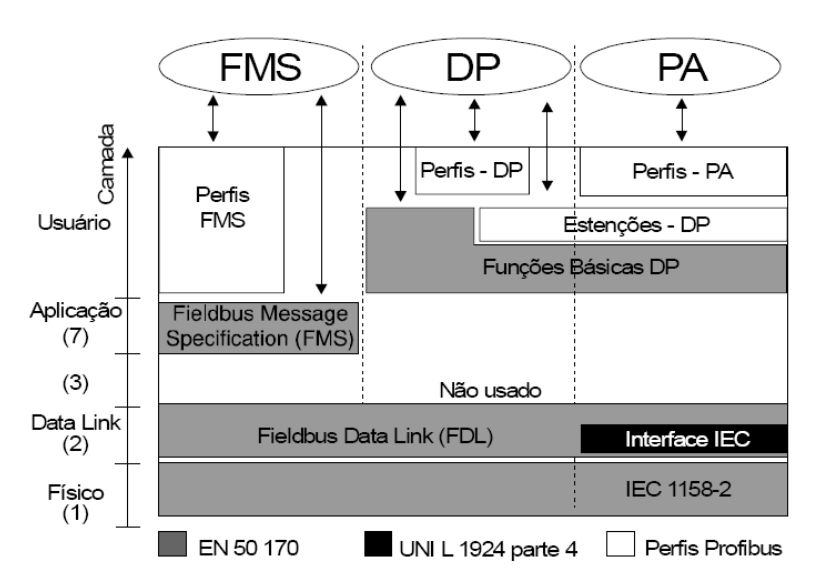

Na Figura 3.2, apresenta-se o diagrama da arquitetura do protocolo Profibus.

Figura 3.2 – Diagrama da arquitetura do protocolo Profibus [8].

# <span id="page-15-0"></span>3.2 **–** Perfil físico **–** Tecnologias de transmissão

Devido às inúmeras exigências específicas da área de automação de processos, tais como operação em áreas classificadas, transmissão de dados e alimentação no mesmo meio físico e aos requisitos de uso genérico, tais como confiabilidade de transmissão, grandes distâncias a serem cobertas e elevadas taxas de transferência, é inevitável que se tenha vários meios de transmissão para um determinado protocolo, partindose do princípio de que não é possível atender a todos estes pontos com um só meio. Desse modo, existem atualmente, três tipos físicos de comunicação disponíveis para Profibus: RS-485, IEC 61158-2 e fibra ótica.

# <span id="page-15-1"></span> $3.2.1 - RS-485$

Preferencialmente utilizado quando se deseja obter uma alta taxa de transferência de dados aliada a uma instalação simples e barata, o perfil físico RS485 é encontrado, principalmente, em sistemas de automação de manufatura. O meio físico propriamente dito (cabo) é composto por um par trançado de cobre blindado ("shieldado") com um único par condutor.

Em redes Profibus cabeadas com RS-485, permite-se a adição e remoção de estações sem afetar o funcionamento adequado das demais presentes na rede. Alcançamse taxas de transmissão entre 9,6 *kbps* e 12 *Mbps* (a distância do segmento é inversamente proporcional à taxa de transmissão), todavia uma única taxa é selecionada para todos os dispositivos que compartilham do barramento [6].

É possível a conexão de até 32 estações, sejam elas mestres ou escravos, a um único barramento, o qual é terminado por um elemento ativo, tanto em seu iníc io quanto no final, evitando a distorção e perda do sinal. Este elemento ativo é denominado de terminador e, normalmente, encontrase nos próprios conectores de barramento (Figura

3.3) ou nos dispositivos de campo ambos através de uma DIP *switch*. Com o uso de repetidores, pode-se estender a capacidade de conexão para até 126 estações, sendo 127 uma limitação lógica (endereços de 8 *bits*, 1 *bit* para indicar endereço de grupo ou *broadcast* e um endereço usado para designar "sem endereço").

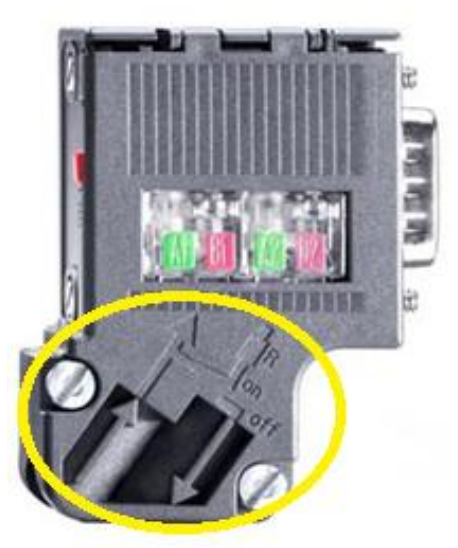

Figura 3.3 – Representação do conector com terminador [21].

Um cuidado essencial deve ser dispensado no tocante à polaridade dos sinais de dados (A e B) (Figura 3.4), os quais, mesmo transmitindo níveis de tensão iguais, o fazem com polaridades opostas. O uso da blindagem é fundamental para se obter alta imunidade contra interferências eletromagnéticas. Esta deve ser conectada ao sistema de aterramento em ambos os lados através de bornes de aterramento adequados. A definição dos pinos e esquema de ligação são apresentados na Figura 3.4.

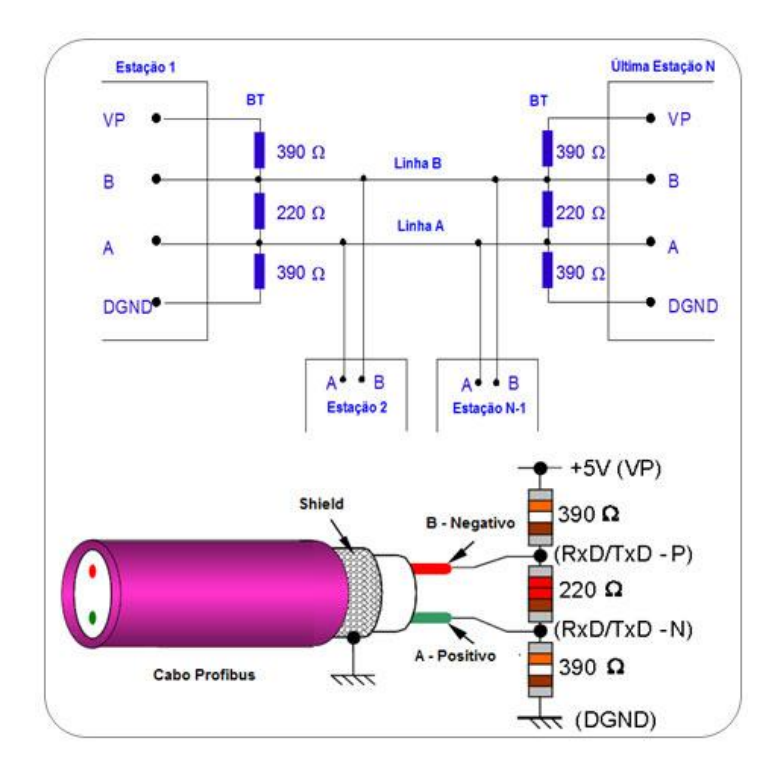

Figura 3.4 – Representação da ligação e terminação para o RS-485 [4].

O cabo mais utilizado é o cabo tipo-A, o qual possui os seguintes parâmetros: impedância de 135 a 165 Ω; capacidade: menor que 30 *pF/m*; resistência igual a 110  $\Omega/km$ ; medida do cabo igual a 0,64 mm; área do condutor maior que 0,34 mm<sup>2</sup> [4].

# <span id="page-17-0"></span>3.2.2 **–** IEC 611582

Voltado para o uso em indústrias químicas e petroquímicas e atrelado ao perfil de comunicação Profibus-PA, utiliza transmissão síncrona em conformidade à norma IEC 61158-2, taxa definida em 31,25 kbps, segurança intrínseca e codificação Manchester [10].

Devido à permissão de se energizar os dispositivos de campo pelo próprio barramento ao se utilizar este meio físico, podese ter Profibus em áreas classificadas. As opções e limites do Profibus com tecnologia de transmissão IEC 61158-2 para uso em áreas potencialmente explosivas são definidas pelo modelo FISCO (*Fieldbus Intrinsically Safe Concept*).

A transmissão é, frequentemente, referida como H1 e baseada nos seguintes princípios: cada segmento possui somente uma fonte de energia (a fonte de alimentação), a alimentação não é fornecida ao barramento enquanto uma estação está enviando dados, há o consumo de uma corrente de pequena ordem pelos dispositivos de campo quando em estado de repouso, os quais agem como consumidores passivos de corrente (*sink*), os sinais de comunicação são enviados por modulação de ± 9 mA sobre a corrente básica (10 mA), é necessária uma terminação passiva de linha (elemento RC em série com uma resistência de 100  $\Omega$  e uma capacitância de 1  $\mu$ F) em ambos os terminais da linha principal do barramento e são possíveis as topologias linear, árvore e estrela.

Na topologia linear, as estações são conectadas por conectores tipo-T enquanto na topologia em árvore, faz-se uso de caixas de junção.

Até 32 estações por segmento, sendo que este número pode ser ainda mais reduzido em função do tipo de classe de proteção à explosão.

No chão de fábrica, acopladores (*couplers*) ou *links* adaptam os sinais provenientes do segmento RS-485 aos sinais do segmento IEC 61158-2. Tais dispositivos também fornecem corrente para alimentação remota dos dispositivos de campo. A fonte de alimentação limita a corrente e tensão no segmento IEC 61158-2.

Acopladores de segmento são dispositivos transparentes que apenas adaptam os sinais provenientes do meio RS-485 ao nível do sinal IEC 61158-2. Quando utilizados, a velocidade do segmento RS485 é limitada a, no máximo, 93,75 *kbps* [15].

*Links* tornam os dispositivos conectados ao segmento IEC 61158-2 em um único dispositivo escravo no segmento RS485. Neste caso não existe limitação de velocidade no segmento RS-485.

Na Figura 3.5, apresenta-se um diagrama de um sistema com tecnologia Profibus cujo meio físico é o IEC 61158-2. Neste diagrama, um par de fios blindados é utilizado como meio de transmissão. Uma ligação com polaridade invertida no barramento não afetará o correto funcionamento do mesmo, já que os dispositivos de campo são equipados com sistemas automáticos de detecção de polaridade.

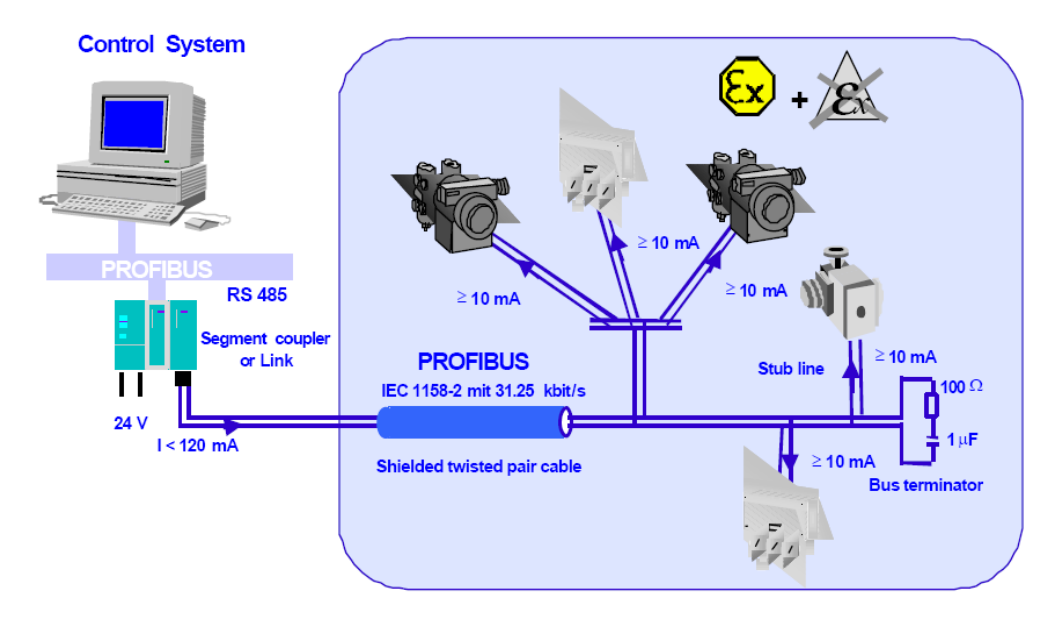

Figura 3.5 – Representação de um sistema com tecnologia Profibus e meio físico IEC 61158-2 [9].

# <span id="page-18-0"></span>3.2.3 **–** Fibra ótica

.

Fibra ótica é, preferencialmente, utilizada como meio de transmissão pelo Profibus em aplicações que exigem alta imunidade contra interferência eletromagnética e/ou elevadas taxas de transmissão. Este meio tem as propriedades de não gerar ruído eletromagnético e de isolamento elétrico entre transmissor e receptor.

Geralmente, os segmentos Profibus que utilizam fibra ótica estão conectados em topologias estrela ou anel. Diversos fabricantes oferecem conectores especiais com conversor integrado de sinais RS-485 para fibra ótica e vice-versa, o que proporciona um método bastante simples e efetivo entre transmissões dos respectivos meios físicos. Na Figura 3.6, apresenta-se um conversor RS-485/fibra ótica para rede Profibus.

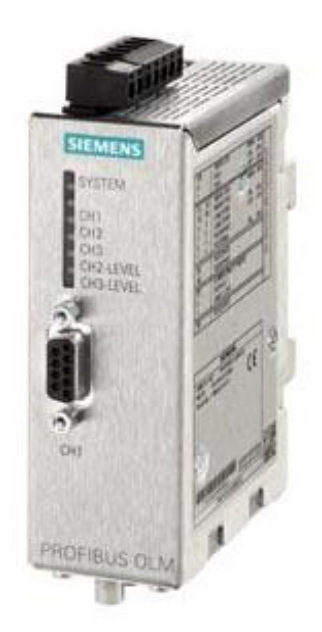

Figura 3.6 – Foto de um conversor RS-485/fibra ótica para rede Profibus [18].

Na Tabela 3.1, apresenta-se a distância do segmento em função do tipo de fibra empregado.

| Tipo de fibra                  | Distância         |
|--------------------------------|-------------------|
| Fibra de vidro multimode       | 2a3km             |
| Fibra de vidro <i>monomode</i> | $>15$ km          |
| Fibra sintética                | $> 80$ km         |
| Fibra PCS/HCS                  | $> 500 \text{ m}$ |

Tabela 3.1 – Distância do segmento em função do tipo de fibra [4].

# <span id="page-19-0"></span>3.3 **–** Perfil de comunicação Tecnologias de comunicação

O perfil de comunicação define como os dados serão transmitidos serialmente através do meio físico. A família Profibus consiste em três versões de protocolo: FMS (*Fieldbus Message Specification*), DP (*Decentralized Periphery*) e PA (*Process Automation*). FMS e DP correspondem a perfis de comunicação enquanto que PA é referente ao perfil de aplicação.

Tal variação de protocolos confere versatilidade ao padrão, já que assim poderá ser utilizado numa grande faixa de aplicações, desde uma simples atualização de alta velocidade dos dados de entrada em um PLC, PC ou um controlador baseado em VME (*Virtual Machine Environment*) (DP), intercomunicação de baixa prioridade de muitos dispositivos inteligentes (FMS) e até diretamente em aplicações de processo e em ambientes classificados (PA).

#### <span id="page-19-1"></span>3.3.1 **–** Protocolo de acesso

Em todas as três versões do Profibus (FMS, DP e PA), usa-se um protocolo de acesso ao meio implementado pela camada 2 do modelo de referência ISO/OSI, o qual é denominado FDL (*Fieldbus Data Link*).

O controle de acesso ao meio MAC (*Media Access Control*) deve assegurar que somente uma estação por vez transmita dados em um determinado intervalo de tempo.

O protocolo do Profibus assegura que os seguintes requisitos sejam considerados para o controle de acesso ao meio [6]:

1) Durante a comunicação entre sistemas complexos de automação (mestres), deve ser assegurado que cada uma destas estações permaneça um tempo suficiente com o "direito" sobre o barramento, a fim de executar suas tarefas de comunicação. Esse "direito" é concebido a cada uma das estações a partir da passagem de uma ficha (*token*) lógica entre as mesmas. Assim, a unidade que estiver com o *token* poderá executar suas atividades e, ao final destas, passará o "direito" para a unidade subsequente em uma ordem determinada (endereços crescentes). O tempo de retenção do *token* por um mestre depende do tempo de rotação configurado pelo usuário. Na Figura 3.7, apresentase um sistema Profibus com múltiplos mestres e a indicação da passagem da ficha entre eles.

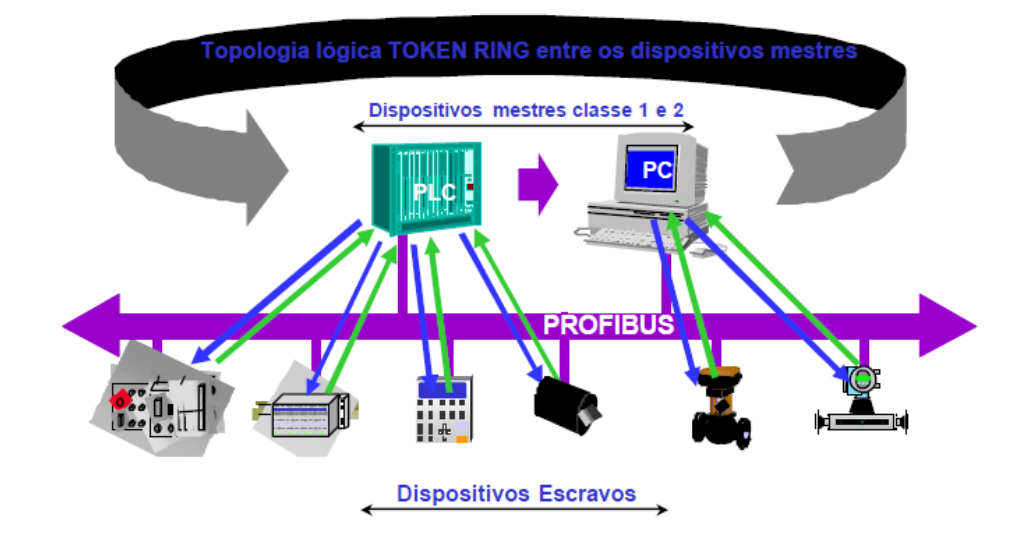

Figura  $3.7$  – Representação de um sistema de múltiplos mestres do Profibus-DP com passagem de *token* [6].

2) A transmissão cíclica de dados em tempo real será implementada tão rápida e de forma tão simples quanto possível para comunicação entre um controlador programável complexo e seus dispositivos simples.

# <span id="page-20-0"></span>3.3.2 – Profibus-FMS

Profibus-FMS é a solução de automação com propósitos gerais para comunicação de tarefa ao nível de célula. É utilizado principalmente para comunicação entre PLCs e PCs com a possibilidade de comunicação multi-mestre. Também pode ser empregado em tarefas de comunicação extensas e complexas [11].

Os níveis 1, 2 e 7 da arquitetura do protocolo Profibus estão definidos neste perfil. O nível de aplicação é composto de mensagens FMS e LLI (*Lower Layer Interface*). As mensagens FMS contêm o protocolo de aplicação, proporcionando ao usuário a seleção de serviços de comunicação poderosos. As mensagens LLI implementam as várias relações de comunicação e habilitam o acesso, independentemente de fornecedor, ao FMS. O nível 2 (FDL), implementa o controle de acesso à rede e a segurança dos dados. Tecnologias de transmissão RS-485 ou fibra ótica podem ser utilizadas como meio físico.

# <span id="page-20-1"></span>3.3.3 – Profibus-DP

O ProfibusDP (periferia distribuída) é um perfil otimizado para alta velocidade e conexão de baixo custo. Está disponível em três versões: DP-V0, DP-V1 e DP-V2. Este perfil do Profibus é projetado especialmente para comunicação entre sistemas de controle de automação e I/O distribuído a nível de dispositivo. Faz uso de uma tecnologia de transmissão (RS485 ou fibra ótica), uma das versões do protocolo de comunicação DP e um ou mais perfis de aplicação, realizando transmissões a taxas que variam desde 9,6 *kbps* a 12 *Mbps* [13].

Profibus-DP utiliza os níveis 1 e 2 da arquitetura do protocolo Profibus e uma *interface* de aplicação. Os níveis 3 e 7 não são definidos neste perfil. Esta organização assegura transmissão de dados rápida e eficiente. O DDLM (*Direct Data Link Mapper*) facilita o acesso da aplicação ao nível 2. As aplicações disponíveis, assim como o comportamento dos vários tipos de dispositivos estão especificados na *interface* do usuário.

A primeira versão do Profibus-DP, designada DP-V0, do tipo mestre-escravo (PLCs e dispositivos escravos), provê as funcionalidades básicas do DP, incluindo troca cíclica de dados, configuração GSD (*General Station Description*), assim como diagnóstico de estações, módulos e de canais específicos.

DP-V1 contém solicitações para automação de processos, em particular comunicação de dados acíclica para parametrização, operação, visualização e manipulação de alarmes de dispositivos de campo inteligentes, paralelo à comunicação cíclica de usuário e blocos de funções de *software* IEC 611313. Isto permite acesso *online* para estações usando ferramentas de engenharia, como EDD (*Electronic Device Description*) e FDT (*Field Device Tool*).

A versão posterior, DP-V2, provê troca de dados *broadcast*, HARTonDP, redundância, comunicação direta entre escravos (seguindo a filosofia de troca de dados produtor-consumidor), sincronização de *clock* e reduz o tempo de resposta na rede em até 90%.

O ProfibusDP possibilita a existência de sistemas de único mestre ou de múltiplos mestres. Até 126 dispositivos, sejam eles mestres ou escravos, podem ser conectados a um barramento. A descrição da configuração do sistema consiste no número de estações, na atribuição de endereços às estações, no formato dos dados de I/O e das mensagens de diagnóstico e dos parâmetros de barramento. Cada sistema Profibus-DP pode conter três tipos distintos de dispositivos:

- 1) Mestre DP classe 1 (DPM1): é um controlador central que troca informações com as estações descentralizadas, como escravos DP, dentro de um ciclo de mensagens especificado. Exemplos de DPM1 são controladores programáveis, sistemas PC ou VME.
- 2) Mestre DP classe 2 (DPM2): são os programadores, dispositivos de configuração ou sistemas de supervisão. São utilizados para a configuração do sistema ou para propósitos de operação e monitoramento.
- 3) Escravo DP: dispositivo periférico (dispositivos de I/O, acionadores, IHMs (interfaces homem-máquina), válvulas, etc.) que coleta informação de entrada e/ou atua sobre o processo com as informações de saída provenientes do controlador.

Em sistemas de mestre único, apenas um mestre está ativo no barramento em um dado instante durante a operação do sistema. Na Figura 3.8, apresenta-se um sistema com tal configuração, onde o controlador programável assume funções de mestre DP e os escravos DP distribuídos estão conectados através do barramento do PLC. Sistemas de mestre único possuem um tempo de ciclo de barramento mais curto.

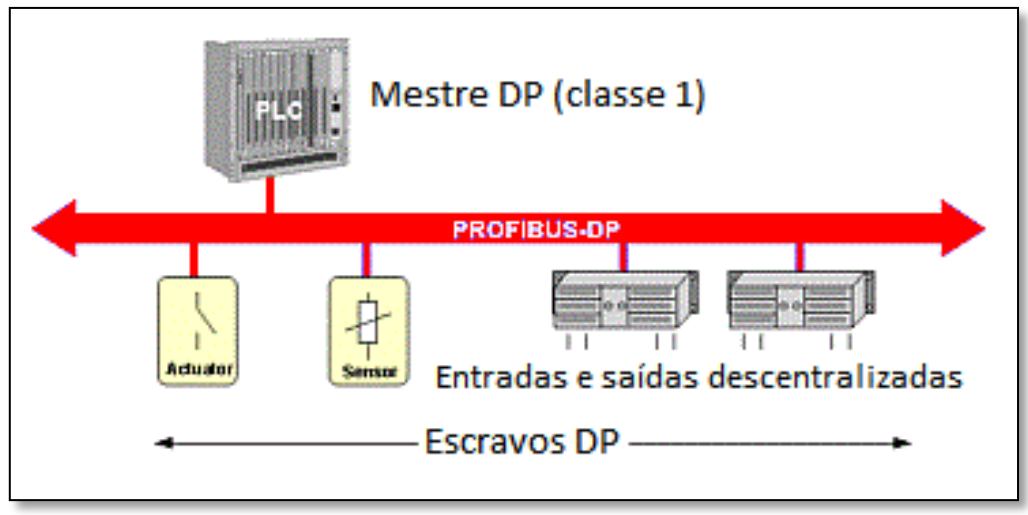

Figura  $3.8$  – Representação do sistema de único mestre do Profibus-DP [4].

Nas configurações de múltiplos mestres, vários deles estão conectados ao barramento, entretanto somente um pode escrever nas saídas. Estes mestres são subsistemas independentes entre si, cada um contendo um mestre DPM1 e seus respectivos escravos ou uma configuração de dispositivos de diagnóstico. As imagens das entradas e saídas podem ser lidas por qualquer um dos mestres do sistema.

Na Figura 3.9, exemplos de aplicações industriais da tecnologia Profibus-DP são apresentados.

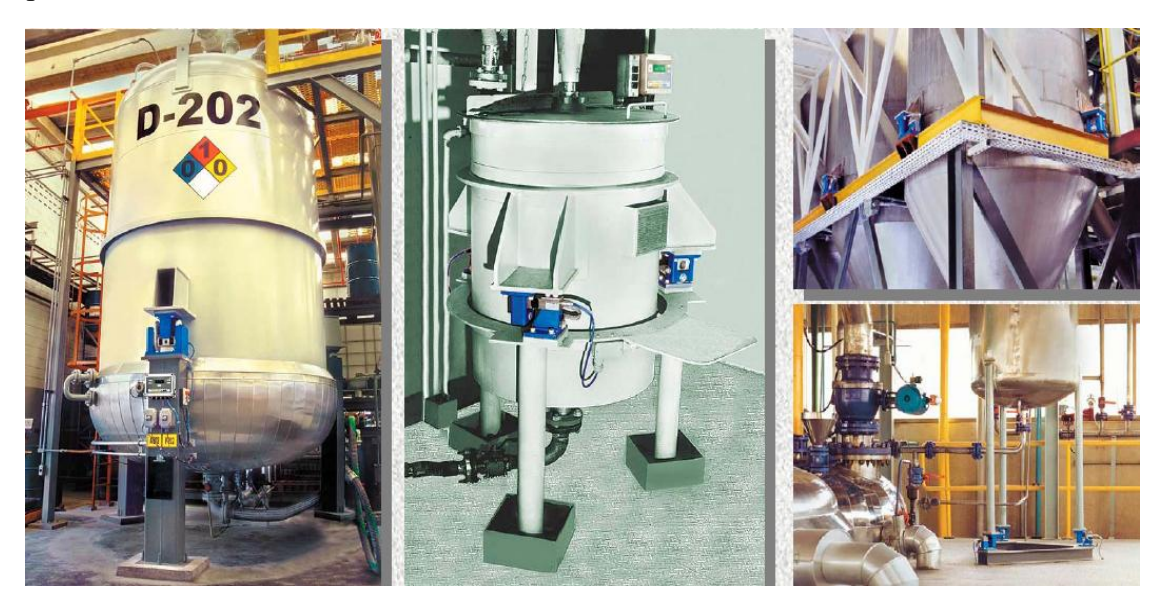

Figura  $3.9$  – Exemplos de aplicações de Profibus-DP em pesagem de silos e misturadores [4].

# <span id="page-22-0"></span>3.3.3.1 **–** Transmissão cíclica de dados entre o DPM1 e os escravos DP

A transmissão de dados entre o DPM1 e seus escravos DP é executada automaticamente pelo DPM1 em certa ordem estabelecida. Ao configurar o sistema de rede, o usuário especifica as associações de cada escravo e seu respectivo mestre e quais escravos serão incluídos ou retirados da transmissão cíclica.

A transmissão de dados entre DPM1 e os escravos DP está dividida em três fases: parametrização, configuração e transferência de dados. Durante as fases de parametrização e configuração, cada escravo DP compara sua configuração existente com a definida no DPM1. Tal escravo somente será incluído na transferência se ambas as configurações forem iguais. Consequentemente, o tipo de dispositivo escravo, formato, tamanho dos dados e seus números de entradas e saídas devem corresponder à configuração programada no DPM1. Esta verificação protege o sistema contra erros de parametrização.

Para o enderecamento dos blocos de dados, assume-se que os escravos DP são modulares fisicamente ou podem ser estruturados internamente em unidades funcionais lógicas (módulos virtuais). Cada módulo tem um número constante de *bytes* de entrada e saída, transmitidos numa posição fixa do telegrama de dados. O endereçamento é baseado em identificadores (entrada ou saída, tipo de dados, etc.).

#### <span id="page-23-0"></span>3.3.3.2 **–** Funções de diagnóstico

As funções de diagnóstico do ProfibusDP possibilitam a rápida localização de falhas. As mensagens de diagnóstico são enviadas pela rede e analisadas pelo mestre e são divididas em três níveis:

- 1) Diagnósticos referentes à estação: mensagens que informam sobre status operacional geral de todo o dispositivo.
- 2) Diagnósticos referentes ao módulo: mensagens que informam sobre falhas em uma faixa específica de I/O de uma estação.
- 3) Diagnósticos referentes ao canal: mensagens que informam sobre erros em um bit de entrada/saída específico.

# <span id="page-23-1"></span>3.3.3.3 **–** Funções DP estendidas

As funções DP estendidas possibilitam ações acíclicas de leitura, escrita e reconhecimento de interrupções, as quais podem ser executadas de forma paralela à transmissão cíclica de dados e assim, satisfazer necessidades de dispositivos com um grau de complexidade um pouco mais elevado que precisam ser parametrizados durante a operação. Tais acessos acíclicos aos parâmetros e valores de medida de um escravo são habilitados para estações de supervisão e de diagnóstico (DPM2).

Como exemplo, podem ser citados os dispositivos de campo utilizados em controle de processos, estações de supervisão inteligentes, dispositivos de monitoração e conversores de frequência. Em comparação aos valores cíclicos de medida, estes parâmetros são frequentemente mudados. Por esta razão, a comunicação é executada paralelamente, com uma prioridade mais baixa que a transferência cíclica de dados.

As funções DP estendidas são opcionais e são compatíveis com as funções básicas do Profibus-DP. Os dispositivos existentes que não podem ou não precisam dessas funções podem ser utilizados na rede, já que as funções estendidas são suplementos das funções básicas já existentes.

#### <span id="page-24-0"></span>3.3.3.4 **–** Comunicação estendida entre DPM1 e escravo DP

O mestre DPM1 pode se comunicar aciclicamente com seu respectivo escravo DP. Em uma sequencia de serviços, o DPM1 estabelece uma conexão com o escravo e executa a transmissão.

As funções acíclicas de leitura e escrita são usadas para acessos de leitura e escrita a qualquer bloco de dados desejado no escravo. Para isto, faz-se uso do serviço SRD (*Send and Request Data*) presente na segunda camada da arquitetura Profibus. Após a requisição de leitura/escrita, o mestre consulta o escravo com mensagens (telegramas) até receber a resposta desejada. Na Figura 3.10, temse um exemplo de um acesso de leitura.

O endereçamento dos escravos nos serviços acíclicos é baseado no mesmo modelo dos cíclicos, isto é, a divisão do escravo em módulos reais ou virtuais. Estes blocos podem ser endereçados pelo número do *slot* e índice. O número do *slot* endereça o módulo e o índice endereça os dados pertencentes ao primeiro. Cada bloco de dados pode conter até 256 bytes. Caso o acesso ao bloco de dados seja realizado com sucesso, o escravo DP envia uma resposta positiva indicando o sucesso da operação, caso contrário, este envia uma resposta negativa descrevendo a causa do insucesso.

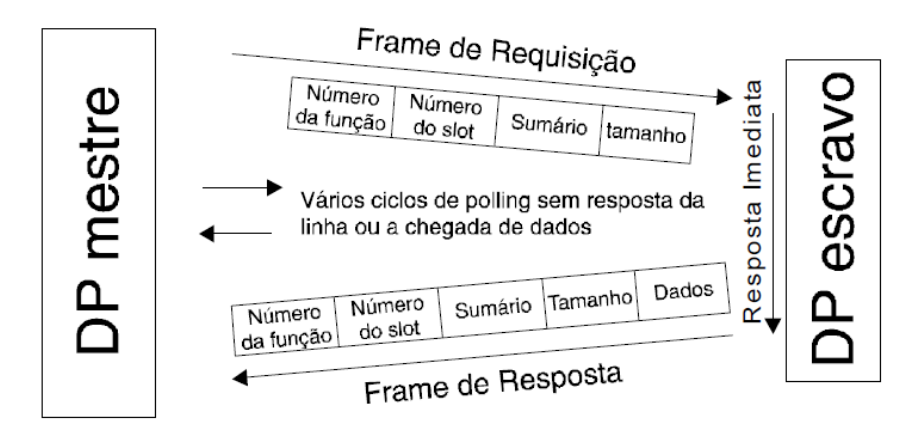

Figura 3.10 – Representação de execução de um serviço acíclico de leitura [8].

Há a possibilidade de transferência de eventos ao mestre com uma mensagem de diagnóstico por parte do escravo DP. Quando este envio é muito frequente, faz-se preciso a sincronização da transmissão à velocidade do CP (*Communication Processor*). A função DDLM\_Alarm\_Ack realiza o controle de fluxo nesses casos e é utilizada para o reconhecimento dos alarmes recebidos dos escravos DP.

# <span id="page-24-1"></span>3.4 **–** Arquivos GSD

O objetivo dos arquivos GSD é permitir a interoperabilidade entre dispositivos de diferentes fornecedores. Nele estão listadas todas as características do dispositivo apresentadas em um *datasheet* eletrônico, facilitando a sua configuração e utilização pela rede. O arquivo GSD contém a *interface* do dispositivo para a rede.

Características tais como números de I/O, mensagens de diagnóstico, parâmetros possíveis de barramento, como a taxa de transmissão e a monitoração de tempo são definidas no GSD para cada dispositivo, podendo variar individualmente para cada tipo e fornecedor.

O arquivo GSD permite a configuração *Plug and Play* do dispositivo, dispensando o trabalho de consulta aos manuais técnicos. O uso de instrumentos de configuração (programas configuradores) baseados nos arquivos GSD possibilita a integração de dispositivos de diferentes fornecedores em um sistema de barramento simples e acessível ao usuário.

O arquivo GSD é composto por três partes:

- 1) Especificações gerais: contém nomes de dispositivos e fornecedores, versões de *software* e *hardware*, taxas de transmissão suportadas, possíveis intervalos de tempo para monitoração e a pinagem do conector do barramento.
- 2) Especificações referentes aos mestres DP: contém os parâmetros que se aplicam aos dispositivos mestres DP, como por exemplo o número máximo de escravos que podem ser conectados, capacidades de *upload* e *download*. Esta seção não existe para dispositivos escravos.
- 3) Especificações referentes aos escravos DP: contém as especificações relativos aos escravos, como por exemplo o número e tipo de módulos de I/O, especificação de testes de diagnóstico e informação de consistência dos dados.

Os arquivos GSD de todos os dispositivos do Profibus-DP certificados ao padrão Profibus estão disponíveis na biblioteca GSD no servidor da organização de usuários Profibus [\(www.profibus.com\)](http://www.profibus.com/).

Na Figura 3.11 é possível visualizar uma representação do fluxo dos dados dos arquivos GSD em um sistema Profibus-DP.

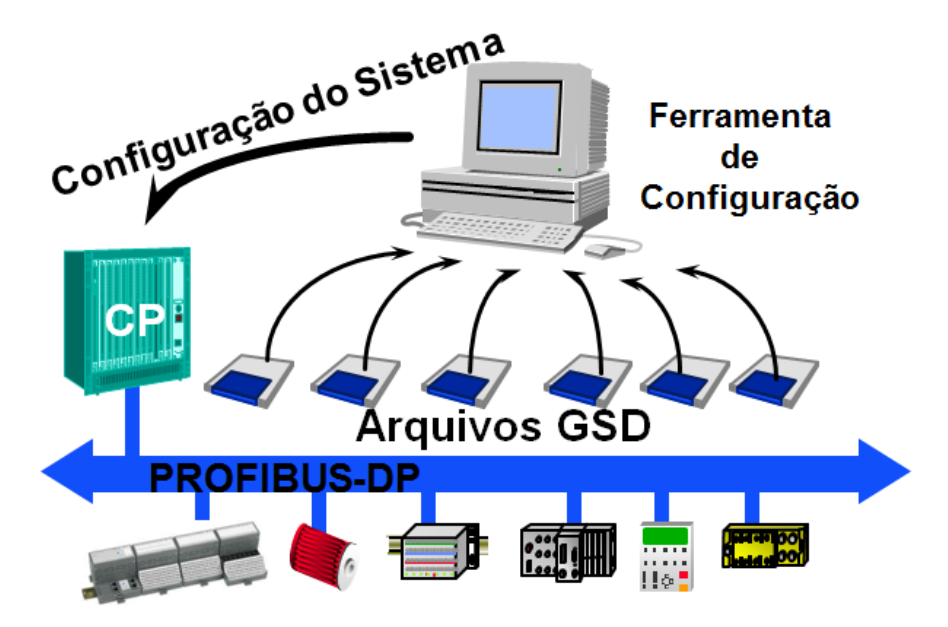

Figura  $3.11$  – Representação de arquivos GSD em sistema Profibus-DP [8].

# <span id="page-26-0"></span>3.5 **–** Perfil de aplicação

Os perfis de aplicação Profibus descrevem o uso dos perfis físico e de comunicação para uma determinada aplicação (automação de processo e predial) ou para um certo tipo de dispositivo (*encoders*, *drivers*, etc). Profibus-PA é um dos principais barramentos de processo disponíveis no mercado, concorrendo diretamente com o Foundation Fieldbus.

# <span id="page-26-1"></span>3.5.1 – Profibus-PA

ProfibusPA é a solução do padrão Profibus para tarefas de controle de processos baseada no protocolo DP-V1 com taxa de 31,25 *kbps*, conectando tais sistemas com dispositivos de campo como sensores de pressão, temperatura e transmissores de nível, independente do fabricante. As definições e o comportamento dos dispositivos estão baseados no modelo de blocos funcionais. As definições e opções do perfil de aplicação Profibus-PA, tornam o Profibus um conveniente substituto para transmissão analógica com 420 mA ou HART [6], [8].

Baseia-se no perfil de comunicação Profibus-DP e dependendo do campo de aplicação, os meios físicos para transmissão podem ser IEC 61158-2, RS-485 ou fibra ótica. As topologias em barramento, ponto-a-ponto e estrela são possíveis de serem implementadas, a alimentação é feita via barramento ou de forma externa (932 Vdc), permitese a inclusão de até 31 dispositivos PA por *link*, sendo o comprimento máximo do segmento igual a 1900 *m*.

Através do Profibus-PA é possível obter medidas, controle e regulação via um único cabo de dois fios, os quais transmitem tanto a informação quanto a alimentação para os dispositivos de campo, inclusive em áreas classificadas (zonas 0, 1 e 2) em modo intrinsecamente seguro (EEx ia/ib). Também é possível a manutenção e a conexão/desconexão de dispositivos em operação, sem afetar as outras estações.

O Profibus-PA utiliza as funções básicas do Profibus-DP para a transmissão de dados e status, e as funções estendidas para a parametrização e operação dos dispositivos de campo. Os telegramas Profibus-PA possuem delimitadores de início e fim para a transmissão no segmento IEC 61158-2. Apresenta-se, na Figura 3.12, um modelo de blocos para transmissão de dados em Profibus-PA.

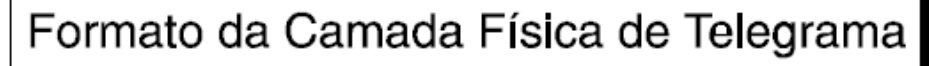

| Preâmbulo  | <b>Delimitador Inicial</b> | FDL - Telegrama | <b>Delimitador Final</b> |
|------------|----------------------------|-----------------|--------------------------|
| 1 a 8 Byte | 1 Byte                     | 1 a 256 Byte    | 1 Byte                   |

Figura  $3.12$  – Transmissão de dados em Profibus-PA [8].

# <span id="page-27-0"></span> $4 - DP/AS - i Link$

O DP/AS-i *Link* cria uma *interface* entre uma rede AS-i e uma rede Profibus-DP. Opera como um escravo DP comum e, concomitantemente, como o mestre da rede ASi. Assim como os demais escravos DP, requer um mestre DP.

Tem seu princípio de funcionamento idêntico ao de qualquer outro dispositivo *gateway*, onde os protocolos dos sistemas em questão são convertidos (neste caso, AS-i  $\Leftrightarrow$  Profibus-DP). O DP/AS-i *Link* é usado para realizar o interfaceamento dos sensores/atuadores da rede AS-i para a rede Profibus-DP (Figura 4.1), podendo-se operar até 122 DP/AS-i *Links* em uma única rede.

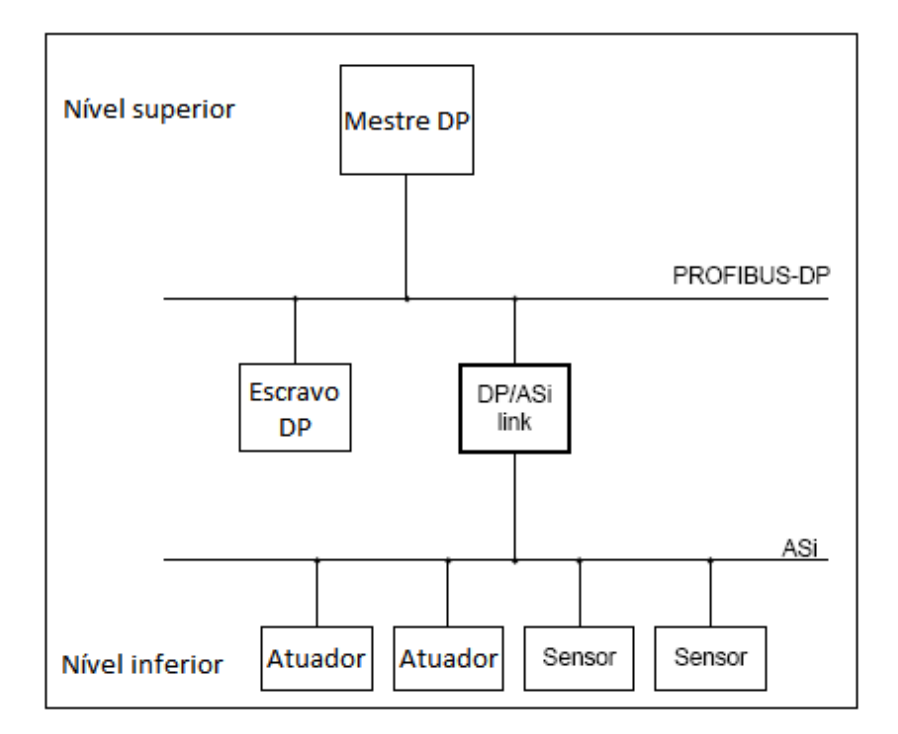

Figura 4.1 – Diagrama de um sistema com o DP/AS-i *Link* [5].

O DP/ASi *Link* satisfaz os critérios de proteção IP 66/IP 67 e, devido a isso, pode ser empregado em um ambiente industrial crítico, sem recomendações sobre o local de montagem. Porém, o grau de proteção indicado somente é assegurado quando é seguido certas regras na instalação do dispositivo:

- A superfície de montagem deve ser plana, mantendo contato total com o dispositivo. Entretanto, pode-se montá-lo com qualquer inclinação;
- Devese sempre manter as conexões não utilizadas cobertas com tampas de metal.

Lista-se a seguir algumas outras características relevantes do DP/AS-iLink:

- *Design* compacto: é aconselhável em aplicações que requerem pequeno espaço. Suas dimensões são 205 x 80 x 57 *mm* mais o conector T;
- Conexões: Profibus-DP, cabo AS-i, fonte de alimentação 24 Vdc;
- Isolação óptica entre Profibus-DP e AS-i;
- Diagnóstico da rede AS-i via LEDs;
- Pode operar em uma rede Profibus-DP com uma taxa de transferência de até 12 *Mbps*;
- Os cabos ASi e ProfibusDP estão flutuando com referência à fonte de 24 Vdc;
- Comprimento do cabo Profibus-DP em função da taxa de transferência (Tabela 4.1):

Tabela 4.1 – Comprimento do cabo Profibus-DP em função da taxa de transferência [1].

| Taxa de transferência | Comprimento máximo do cabo  |
|-----------------------|-----------------------------|
| $< 187.5$ kbps        | 1200 $m$ por segmento       |
| 187,5 kbps            | 1000 $m$ por segmento       |
| 500 kbps              | $400$ <i>m</i> por segmento |
| 1500 kbps             | $200$ <i>m</i> por segmento |
| $>$ 500 kbps          | 100 $m$ por segmento        |

Na Figura 4.2, apresenta-se uma ilustração do DP/AS-i *Link*.

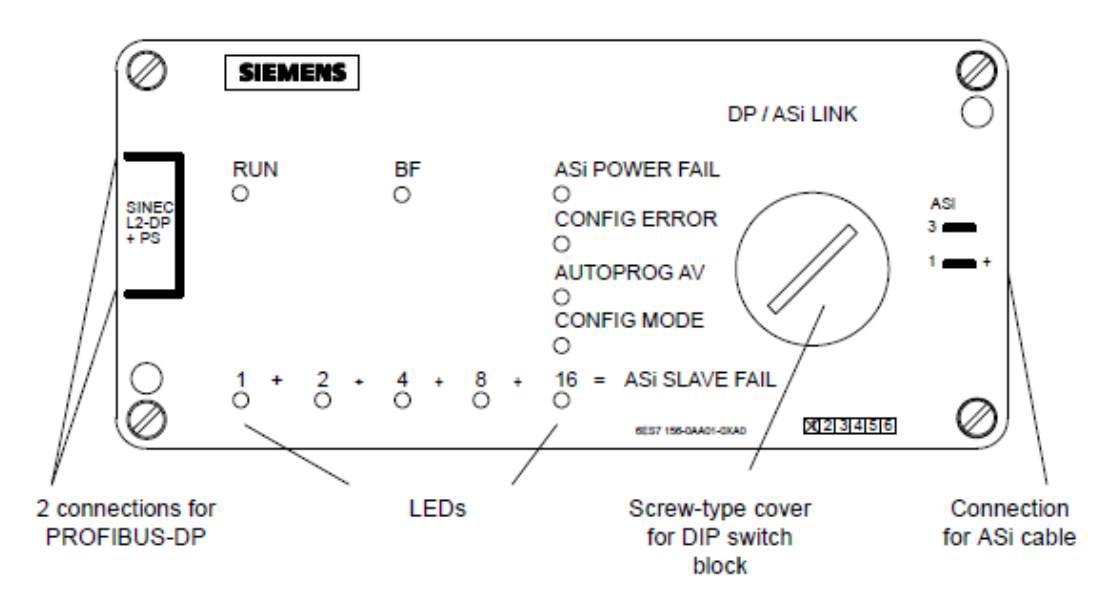

Figura  $4.2 - V$  ista frontal do DP/AS-i *Link* [5].

# <span id="page-28-0"></span>4.1 **–** Conexão com a rede ASi

O DP/AS-i *Link* conecta-se com o cabo AS-i por meio de um conector que se localiza lateralmente (à direita) ao seu invólucro. Utiliza-se o conector com número de identificação 6ES7 194-5AA00-0XA0 (Figura 4.3) acoplado ao cabo AS-i para realizar tal conexão. Na Tabela 4.2, apresenta-se a atribuição dos pinos do terminal de conexão.

| Pino | Atribuição | <b>Vista</b> |
|------|------------|--------------|
|      | $AS-i+$    |              |
|      | Não usado  |              |
|      | $AS-i-$    |              |
|      | Não usado  |              |

Tabela 4.2 – Descrição dos pinos do terminal de conexão.

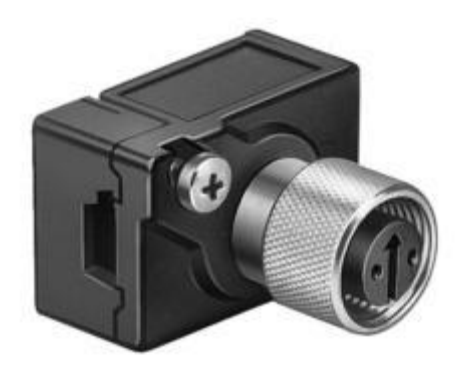

Figura  $4.3$  – Foto do conector 6ES7 194-5AA00-0XA0.

# <span id="page-29-0"></span>4.2 – Conexão coma rede Profibus-DP

Pode-se conectar tanto o cabo da rede Profibus-DP quanto a fonte de alimentação no dispositivo. Os 12 pinos do conector (Tabela 4.3) são conectados entre si internamente.

| Pin | Assign-<br>ment | <b>Meaning</b>                | <b>View</b>       |
|-----|-----------------|-------------------------------|-------------------|
| 1   |                 | Reserved                      |                   |
| 2   | Αl              | Data line P                   |                   |
| 3   |                 | Reserved                      |                   |
| 4   | B <sup>2</sup>  | Data line N                   |                   |
| 5   |                 | Reserved                      | $\frac{6}{6}$     |
| 6   |                 | Reserved                      |                   |
| 7   | P24V            | 24 V input voltage            | $\frac{8}{2}$     |
| 8   | M24V            | 24 V reference poten-<br>tial |                   |
| 9   | PI              | Protective conductor          |                   |
| 10  |                 | Reserved                      | View: mating side |
| 11  |                 | Reserved                      |                   |
| 12  |                 | Reserved                      |                   |

Tabela 4.3 – Descrição dos 12 pinos do conector Profibus-DP.

Green on Siemens sourced cable

2 Red on Siemens sourced cable

#### <span id="page-30-0"></span>4.3 **–** Seleção do núme ro da estação para ProfibusDP

A identificação de cada estação ProfibusDP é feita através de seu número. Este número de estação representa o nome usado pelo mestre DP para endereçar estações individuais.

A seleção do número da estação referente ao DP/AS-i *Link* pode ser realizada de duas formas: através da gravação do número em um local da EEPROM ou através de uma seleção manual via chaves DIP. A maneira escolhida é identificada pelo dispositivo por meio do *status* da chave 8 do conjunto de chaves DIP (Figura 4.4).

![](_page_30_Figure_3.jpeg)

Figura 4.4– Representação das chaves DIP no DP/ASi *Link* [5].

Caso a seleção através das chaves DIP seja optada, deve-se usar a chave 8 em modo OFF (número de estação nas chaves DIP válida e *reset* deste mesmo número na EEPROM para 126) e configurar o número de estação do DP/AS-i *Link* antes do *startup* inicial, fazendo uso das chaves de 1 a 7. Como por exemplo, ao se desejar selecionar o número 49 para a estação, deve-se pôr em modo ON as chaves 1, 5 e 6: 2 $^0$  + 2 $^4$  + 2 $^5$ 49.

Podese configurar o número da estação dentro da faixa que vai de 0 a 125, pois os números 126 (identifica novos escravos DP) e 127 (envia mensagens para um grupo específico de estações) são reservados.

#### <span id="page-30-1"></span>4.4 **–** *Startup* automático do DP/ASi *Link*

Não há nenhuma chave, além das de configuração do número de estação, no DP/AS-i *Link*. Portanto, logo que o mesmo é conectado à sua fonte de alimentação, ele inicializa seu funcionamento. Na Tabela 4.4, o fluxograma de seqüência do *startup* automático é apresentado.

| Passo                   | Fluxograma                                         | Significado                                                                                                    |
|-------------------------|----------------------------------------------------|----------------------------------------------------------------------------------------------------|
| 1                       | Inicio                                             | A fonte de alimentação é<br>conectada e ligada.                                                                                              |
| $\overline{2}$          | Inicializa controlador de interface                | Os controladores de interface<br>AS-i e Profibus-DP<br>são<br>inicializados.                                                                 |
|                         |                                                    | de<br>Checagem<br>endereço<br>válido para a estação.                                                                                         |
| 3                       | Chave 8 da DIP switch = $OFF$ ?<br>NÃO             | $SIM = número de estação$<br>obtido a partir das próprias<br>chaves;                                                                         |
|                         | <b>SIM</b>                                         | $N\tilde{A}O = EEPROM.$                                                                                                    |
| $\overline{\mathbf{4}}$ | $N^{\circ}$ da estação = $N^{\circ}$ da DIP switch | O número da estação é o<br>presente nas chaves DIP.                                                                                          |
| 5                       | $N^{\circ}$ da estação = $N^{\circ}$ na EEPROM     | O número da estação é o<br>armazenado na EEPROM, a<br>é<br>checada<br>qual<br>simultaneamente.                                               |
| 6                       | Energiza todos os LEDs                             | Os 11 LEDs são energizados<br>para propósitos de teste.                                                                                      |
| 7                       | Dados internos deletados                           | Todas as listas internas com<br>os dados dos escravos AS-i<br>são deletadas, assegurando<br>que os dados antigos<br>não<br>serão utilizados. |
| 8                       | Aguarda para encerrar startup                      | Aguarda<br>de<br>instante<br>um<br>do<br>tempo<br>sair<br>para<br>procedimento de startup. Isto<br>confere que o DP/AS-i Link                |
|                         | A                                                  | não entrará em um estado<br>indefinido causado por uma<br>provável queda de tensão<br>durante tal procedimento.                              |

Tabela 4.4 – Fluxograma de *startup* automático do DP/AS-i Link.

![](_page_32_Picture_197.jpeg)

### <span id="page-33-0"></span>4.5 **–** Ope ração normal

Em sua operação normal, o mestre DP troca dados com o DP/AS-i Link da mesma maneira como com outro escravo DP. As atividades do DP/AS-iLink podem ser divididas em duas tarefas distintas: monitorar a AS-i e monitorar a Profibus-DP.

A função do monitor AS-i é monitorar e controlar a comunicação na rede AS-i. Os dados de entrada dos escravos AS-i são lidos e os dados de saída são escritos. Ambos são armazenados na memória de trabalho interna. O DP/AS-i Link verifica, periodicamente, a atual configuração da rede e a compara com a esperada. Caso seja detectada alguma distinção, é preparada uma mensagem de diagnóstico.

# <span id="page-33-1"></span>4.6 **–** Diagnóstico através de LEDs do DP/ASi *Link*

Para realizar o diagnóstico de possíveis falhas no sistema, dispõe-se de 6 LEDs. Outros 5 LEDs indicam o endereço do escravo AS-i em falha. A posição dos LEDs no dispositivo já foi apresentada na Figura 4.2 enquanto que na Tabela 4.5 seus significados são descritos.

| <b>Nome</b>                      | Cor        | <b>Estado</b> | Função                                                                                                    |  |  |
|----------------------------------|------------|---------------|----------------------------------------------------------------------------------------------------|--|--|
|                                  | Verde      | On            | Fonte de 24 Vdc conectada e ligada.                                                                                            |  |  |
| <b>RUN</b>                       |            | Off           | Fonte de 24 Vdc não conectada ou com valor<br>abaixo do limite permitido.                                                      |  |  |
| <b>BF</b>                        | Vermelho   | On            | Parâmetros ainda não foram atualizados no<br>$DP/AS-i$ <i>Link</i> pelo Profibus-DP e o primeiro<br>ainda não foi configurado. |  |  |
|                                  |            | Off           | Profibus-DP em ciclo de dados.                                                                                                 |  |  |
| <b>AS-i POWER</b><br><b>FAIL</b> | Vermelho   | On            | Fonte AS-i não conectada ou com valor abaixo<br>do limite permitido.                                                           |  |  |
|                                  |            | Off           | Fonte AS-i conectada e ligada.                                                                                                 |  |  |
| <b>CONFIG</b>                    | Amarelo    | On            | Erro de configuração na rede AS-i.                                                                                             |  |  |
| <b>ERROR</b>                     |            | Off           | Nenhum erro de configuração na rede AS-i.                                                                                      |  |  |
| <b>AUTPROG</b>                   | Verde      | On            | Programação automática disponível.                                                                                             |  |  |
| AV                               |            | Off           | Programação automática indisponível.                                                                                           |  |  |
| <b>CONFIG</b><br><b>MODE</b>     | Sem função |               |                                                                                                    |  |  |
| <b>AS-i SLAVE</b><br><b>FAIL</b> | Vermelho   |               | Os 5 LEDs são utilizados para<br>indicar o<br>endereço do escravo AS-i em falha que possui o<br>menor endereço dentre todos.   |  |  |

Tabela  $4.5$  – Significado dos LEDs do DP/AS-i *Link*.

Objetivando evitar confusão, os escravos AS-i em falha (AS-i SLAVE FAIL) são indicados em código binário através dos respectivos 5 LEDs. Devem-se adicionar os números dos LEDs energizados para determinar o endereço do escravo AS-i em questão. Caso vários escravos tenham falhado e o LED AUTOPROG AV esteja desenergizado, o número indicado pelos LEDs é referente ao escravo de menor endereço na rede.

#### <span id="page-34-0"></span>5 **–** PLC Siemens S7300 e STEP7

O S7300 é um sistema modular utilizado, principalmente, em aplicações centralizadas ou distribuídas de pequeno a médio porte. As principais aplicações são engenharia de produção e de processos, construção de máquinas especializadas, construção de máquinas em série, processamento de plástico, indústria de embalagens, alimentícia, automobilística e de cigarros [17].

Por ser caracterizado como um sistema de arquitetura modular, o S7-300 provê ao usuário uma razoável economia de espaço, flexibilidade de configuração e rápida expansão. Além disso, o conjunto de módulos é encaixado e aparafusado sobre um trilho DIN padrão e são interligados entre si via um *bus* modular que fica embutido no trilho.

Tal sistema pode ser adaptado para quase qualquer tipo de aplicação, seja simples ou de alto desempenho, devido à grande diversidade de módulos de expansão (até 32 módulos de expansão podem ser utilizados em uma configuração centralizada) e um amplo número de CPUs. Estão disponíveis [19]:

- Módulos de I/O
	- o Digitais (24 Vdc, 120/230 VAC, relé, etc.);
	- o Analógicos ( $\pm 5 \text{ V}$ , 0-10 V, 0/4-20 mA, HART, etc.).
- Módulos de comunicação
	- $\circ$  Profibus-DP/FMS;
	- o Ethernet;
	- $\circ$  AS-i;
	- $\circ$  Serial ponto-a-ponto;
	- o Modbus.
- Módulos de função (FM)
	- o Contadores rápidos;
	- o Saídas de pulso rápida;
	- o Controle de posição;
	- o Controle de motor de passo;
	- o Controle em malha fechada (PID).

Excetuando-se os sistemas de pequeno porte, onde são necessárias somente uma fonte e uma CPU, um sistema de controle baseado no S7-300 é composto, geralmente, pelos módulos de expansão supramencionados, além da fonte e da CPU, obviamente.

Tem-se acesso em qualquer CPU da série S7-300 a uma porta de comunicação MPI (*Multi Point Interface*). Através desta, fazse toda a configuração e parametrização da CPU, além de se ter a possibilidade de implementar uma pequena rede com equipamentos Siemens via esta porta. Além deste acesso, algumas CPUs possuem uma segunda *interface* de comunicação integrada, Profibus-DP ou serial ponto-a-ponto.

A programação do S7300 é realizada através do *software* STEP7.

No decorrer deste capítulo serão abordados temas como o *hardware* utilizado na implementação proposta, além de uma descrição da criação da aplicação no STEP7.

# <span id="page-35-0"></span>5.1 **–** CPU e módulos utilizados

No sistema implementado, o sistema de controle consta de:

- Fonte PS 307 10 A
	- o 120/230 VAC;
	- $O$  24 Vdc/10 A;
	- $O$  Ordem: 6ES7 307-1KA00-0AA0.
- $\bullet$  CPU 315-2 DP
	- o 64 *kb* de memória de trabalho;
	- $\circ$  Conexões MPI + DP;
	- o Até 32 módulos podem ser anexados;
	- o Ordem: 6ES7 315-2AF02-0AB0
- Entrada digital DI16xDC24 V, *interrupt*
	- o Interrupções por *hardware* e de diagnóstico;
	- o Disponibilidade de reconfiguração *online*;
	- $O$  Ordem: 6ES7 321-7BH00-0AB0.
- Saída digital DO16xRelay
	- o Módulo de saídas digitais 16xRelay 24 Vdc/2 A, 120 V/2 A;
	- o Ordem: 6ES7 322-1HH00-0AA0.
- Entrada analógica AI8x12*bit*
	- o Resolução de 14 *bits*;
	- o Ordem: 6ES7 331-7KF01-0AB0.
- Saída analógica AO4x12bit
	- o Resolução de 12 *bits*;
	- o Disponibilidade de reconfiguração *online*;
	- $O$  Ordem: 6ES7 332-5HD01-0AB0.

# <span id="page-35-1"></span>5.2 **–** *Software* STEP7

Como já citado anteriormente, a programação do S7-300 é realizada através do *software* STEP7 [16].

Nesta seção, o STEP7 será apresentado no tocante a assuntos como a criação de um programa, configuração do hardware, transferência do programa para o PLC, montagem da lógica *Ladder*, como monitorar a aplicação, dentre outros.

# <span id="page-35-2"></span>5.2.1 **–** STEP7 *Wizard*

A opção mais fácil e intuitiva de montar um programa no STEP7 consiste em fazer uso da ferramenta STEP7 *Wizard*, a qual permite a criação do projeto em etapas. O usuário tem acesso a esta ferramenta a partir do caminho *File New Project Wizard* (Figura 5.1). A tela inicial do STEP7 *Wizard* é apresentada na Figura 5.2.

![](_page_36_Picture_0.jpeg)

Figura 5.1 – Representação da tela com o caminho para abrir o *Wizard*.

![](_page_36_Picture_2.jpeg)

Figura 5.2 – Representação da tela inicial do *Wizard*.

O passo seguinte na criação do projeto utilizando o *Wizard* é a declaração do tipo da CPU instalada no *hardware*. Tal tarefa corresponde à segunda tela da ferramenta (Figura 5.3).

![](_page_36_Picture_87.jpeg)

Figura 5.3 – Representação da tela com a declaração do tipo da CPU com o *Wizard*.

Como citado na seção 5.1, a CPU presente no *hardware* do sistema é a 315-2 DP. A mesma pode ser encontrada na tela do *Wizard* tanto pelo nome que a descreve quanto pelo número de ordem. Além de declarar a CPU, nesta tela é definido o endereço MPI de tal dispositivo, o qual é usado em atividades de comunicação na rede e de comunicações com IHMs.

O terceiro passo é a declaração dos blocos de programação. Os blocos de programação definidos como OB são chamados de blocos de organização, os quais são responsáveis pela organização do programa, como o próprio nome sugere. Pelo menos o bloco OB1 deve ser selecionado (Figura 5.4), pois é neste que será montado o programa principal.

![](_page_37_Picture_136.jpeg)

Figura 5.4 – Representação da tela com a declaração dos blocos de programação com o *Wizard*.

A cada vez que o PLC é energizado, as primeiras instruções lidas são as contidas no OB1. Além dos blocos de organização existem outros tipos de blocos, que são executados como sub-rotinas invocadas pelas instruções no OB1 ou dentro de outros blocos. O objetivo dessa divisão é permitir que um problema mais complexo seja "quebrado" em outros mais simples. Os blocos mais usados são os blocos de função FB e FC.

Ainda na tela referente ao terceiro passo, pode-se determinar qual o tipo de linguagem será utilizada para a criação da lógica de controle: STL (lista de instruções), LAD (linguagem de relé) ou FBD (blocos de instruções). A troca posterior de linguagem também é possível.

O último passo na criação de um projeto no STEP7 utilizando o *Wizard* é a nomeação da aplicação. Deve-se selecionar a opção *Make* para concluir a abertura e inicialização de um novo projeto e depois especificar um nome para o mesmo que seja distinto dos nomes dos projetos já existentes na lista, caso haja. A tela referente a este passo é apresentada na Figura 5.5.

Ao terminar a inicialização de um novo projeto, o STEP7 cria um arquivo com extensão \*.S7P e mais uma série de arquivos e pastas necessárias para o gerenciamento

do respectivo projeto. Todos estes arquivos são armazenados em uma pasta que possui o nome do projeto e que se situa no diretório do STEP7.

![](_page_38_Picture_127.jpeg)

Figura 5.5 – Representação da tela para nomear o projeto com o *Wizard*.

# <span id="page-38-0"></span>5.2.2 **–** Gerenciador de projetos do STEP7

Assim que o STEP7 *Wizard* é finalizado, o gerenciador do SIMATIC abre a tela SIMATIC *Manager*, onde o usuário poderá gerenciar o projeto criado.

Referenciando-se à Figura 5.6, na qual a tela referente ao gerenciador de projetos é apresentada, descreve-se as opções mais importantes:

![](_page_38_Picture_6.jpeg)

Figura 5.6 – Representação da tela do gerenciador de projetos do STEP7.

- *File*: possibilita a abertura de um programa já existente, criação de um novo programa usando o *Wizard* e salvar um programa de forma compacta;
- *Edit*: edição de objetos (copiar, colar, passar para a área de transferência, apagar, etc.);
- *Insert*: possibilidade de inserir um novo bloco, tabela de símbolos, etc;
- *View*: o usuário pode observar detalhes do bloco selecionando a opção *Details* ou acionando o ícone;
- *Options*: pode-se, através da opção *Customize*, alterar o sistema de descrição das entradas e saídas entre o sistema IEEE (I0.0 para entrada e Q0.0 para saída, por exemplo) e o sistema SIMATIC (E0.0 para entrada e A0.0 para saída, por exemplo). Além disso, é possível verificar e configurar a *interface* de programação entre o PC e o PLC na opção *SET PG/PC Interface* e verificar onde e como as variáveis estão sendo usadas com a opção *Reference Data*;
- Metade direita da janela: pode-se inserir os blocos a serem programados;
- Metade esquerda da janela: navega pelos arquivos do projeto.

# <span id="page-39-0"></span>5.2.3 **–** Configuração do *Hardware* no STEP7

O projeto, de forma geral, consiste de uma tarefa de *software* relacionada ao *hardware* a ser utilizado. Desta forma, o *software* deve estar conectado, de forma lógica, ao *hardware* através dos endereços das variáveis de entrada e saída.

Para especificar quais elementos e como eles estão dispostos no *hardware*, o STEP7 fornece uma ferramenta que permite a seleção dos módulos a serem usados via uma lista de dispositivos cadastrados (catálogo). Tal ferramenta pode ser acessada clicando no ícone *Hardware*, o qual é visível na metade direita da janela do gerenciador de projetos quando se seleciona a pasta SIMATIC 300 *Station* na metade esquerda da mesma.

A janela do *Hardware*, apresentada na Figura 5.7, está dividida em vários campos, sendo os principais: campo UR e campo de catálogo.

![](_page_39_Figure_7.jpeg)

Figura 5.7 – Representação da tela de configuração do *hardware* no STEP7.

- Campo UR: permite visualizar como os componentes de *hardware* são montados no *rack*;
- Campo de catálogo: todos os módulos que podem ser usados com a linha S7-300 são listados. O usuário pode selecionar algum e arrastá-lo para o *rack*. Caso o módulo seja arrastado para uma posição não permitida, o *software* emitirá uma mensagem ao programador informando sobre o equívoco. Ao clicar em cada um dos módulos, todas as suas características são mostradas em uma caixa inferior, permitindo que o usuário confira o número de ordem do dispositivo, por exemplo. No momento em que o módulo é inserido no *rack*, os endereços disponíveis para o módulo são apresentados e são estes que devem ser usados pelo programador na elaboração da rotina de controle [7].

Percebe-se que na Figura 5.7 o *rack* foi "preenchido" com os dispositivos citados na seção 5.1, os quais fazem parte do sistema a ser implementado.

# <span id="page-40-0"></span>5.2.4 **–** Criação da lógica de controle no STEP7

Como citado anteriormente, o bloco OB1 é o bloco principal do programa, uma vez que a rotina do PLC é iniciada por tal bloco. Para editar o conteúdo deste bloco, o programador deverá clicar no respectivo ícone, o qual é visível no lado direito da tela do gerenciador de projetos ao se percorrer o caminho SIMATIC 300 *Station* $\rightarrow$ CPU315-2  $DP(1) \rightarrow ST$  *Program* $(1) \rightarrow Blocks$  na metade esquerda da janela supramencionada. Após a seleção do bloco, uma nova tela é aberta (Figura 5.8) [14].

![](_page_40_Picture_138.jpeg)

Figura 5.8 – Representação da tela de programação no STEP7.

A tela apresentada na Figura 5.8 é a de programação propriamente dita, onde há um campo para inserção do programa. Em toda a implementação do sistema a linguagem de programação utilizada foi a linguagem de relé *Ladder*.

Há um catálogo que contém as instruções que podem ser utilizadas pelo programador, as quais podem ser selecionadas e arrastadas para o campo do programa.

Referenciando-se à Figura 5.8, as principais opções do menu são:

- *File*: gerencia os arquivos. Uma opção relevante é a *Generate Source*, a qual gera um arquivo tipo ASCII que pode ser trocado entre vários tipos de PLC, desde que as instruções sejam do tipo padrão IEEE;
- *Insert*: possibilidade de inserir uma nova linha de programação chamada *Network*;
- *Edit*: instruções básicas de edição (copiar, colar, recortar, deletar, etc.) que podem ser usadas diretamente na janela de programação, colando e passando instruções ao longo do programa. Uma opção importante é *Find/Replace* que possibilita ao programador encontrar um endereço, comentário ou instrução ao longo do programa;
- PLC: podese fazer o *download* do programa para o PLC;
- *Debug*: uma opção muito importante é a *Monitor*, que permite que o programador visualize de forma *online* o programa sendo executado pelo PLC. As linhas de fluxo ficam cheias quando a lógica que a precede é verdadeira e tracejadas caso contrário.
- *View*: aqui o programador pode alterar a linguagem de programação, por exemplo.
- *Options*: a opção *Reference Data* possibilita o gerenciamento das variáveis do programa. Tal opção disponibiliza a lista de variáveis que estão sendo usadas e que estão livres. Outra opção bastante relevante é a *Symbol Table*, que abre a janela do editor de endereços simbólicos, na qual o programador pode descrever cada endereço através de um "apelido" na forma de texto.

Um programa em linguagem *Ladder* criado para testar o sistema implementado será abordado posteriormente neste trabalho, onde serão vistas várias instruções e como elas se relacionam entre si.

# <span id="page-41-0"></span>5.2.5 **–** Transferência da aplicação do PC para o PLC

A ação de transferir o projeto criado no STEP7 para o PLC é denominada *download*. Para executá-la basta seguir o caminho PLC → *Download*. Para que haja a transferência, o programador deve posicionar a chave de seleção do módulo do PLC em STOP ou RUN-P.

Durante o processo de transferência do programa para o PLC os comentários e a tabela de símbolos não são transferidos e o PLC para de operar (no caso da chave de seleção posicionada em STOP).

# <span id="page-42-0"></span>5.2.6 **–** Transferência da aplicação do PLC para o PC

A ação inversa do *download* é o *upload*, onde o programa é copiado da memória do PLC para o PC. É utilizada, geralmente, para recuperar um programa que está no PLC e não está no PC, ou ainda atualizar um programa do PC a partir do PLC.

Um procedimento importante consiste em sempre salvar o programa do PLC para o PC antes de começar a trabalhar em uma máquina, atribuindo um nome diferente. Assim, faz-se possível o retorno do programa original caso algo dê errado.

Para executar o *upload,* a chave de seleção do PLC deve estar posicionada, assim como no *download*, em STOP ou RUN-P.

#### <span id="page-42-1"></span>5.2.7 **–** Monitoramento do programa no STEP7

O STEP7 possui um recurso que possibilita que o programador observe o fluxo de energia na rede (*Network*). Para ativar esta ferramenta, o PLC deve estar conectado ao PC e seguir o caminho PLC *Monitor/Modify Variables*. Uma forma alternativa de ativar o monitoramento é colocar o PLC em modo *online* e seguir o caminho *Debug Monitor*.

Durante o monitoramento, as linhas que estão energizadas aparecem realçadas com linha cheia enquanto que as que não estão energizadas são apresentadas com linhas tracejadas.

A monitoração é o principal recurso para se depurar um programa no PLC.

#### <span id="page-42-2"></span>5.2.8 **–** Diagnóstico de falhas no STEP7

Em casos extremos quando, por exemplo, o PLC entra em estado STOP durante o processamento do programa ou o programador não consegue pôr o PLC no modo RUN após um *download*, podese determinar a causa do erro a partir da lista de diagnósticos de falhas.

O requisito para acessar a função de diagnóstico é que o PLC esteja em STOP e que uma conexão *online* seja estabelecida.

O ponto de partida para o diagnóstico é a janela do programa principal do gerenciador de programas. Devese selecionar o arquivo *Blocks* da CPU que esteja em STOP (caso haja mais de uma CPU no projeto). Depois disso, segue-se o caminho PLC→Diagnostic→Hardware. Na nova janela aberta, seleciona-se a CPU desejada e clica em *Module Information*.

#### <span id="page-43-0"></span>6 **–** Implementação e teste da rede

No presente trabalho é pretendida a implementação de uma rede industrial híbrida, ou seja, composta por redes diferentes operando concomitantemente. Neste caso, sensores e módulos com o chip AS-i integrado serão gerenciados por uma rede Profibus-DP através de um agente que fornece uma *interface*. Este agente é o DP/AS-i *Link*. Na Figura 6.1, apresenta-se um diagrama simplificado da estrutura do sistema, o qual tem como elementos principais o PLC S7-300, DP/AS-i *Link* e os sensores e módulos AS-i.

![](_page_43_Figure_2.jpeg)

Figura 6.1 – Diagrama simplificado do sistema implementado.

Portanto, neste capítulo serão abordados temas referentes à implementação propriamente dita do sistema, como por exemplo os sensores e módulos AS-i utilizados e o endereçamento dos mesmos na rede (tanto fisicamente quanto via *software*), a criação da rede ProfibusDP no *software* STEP7, o monitoramento *online* das entradas e saídas dos elementos AS-i e o programa em linguagem *Ladder* para teste.

# <span id="page-43-1"></span>6.1 – Configuração da rede Profibus-DP no STEP7

A rede a ser implementada é caracterizada por ser de periferia distribuída através da porta de comunicação DP da CPU do PLC. Nesta configuração, os dados são trocados entre o mestre DP (CPU 315-2 DP) e seus escravos (DP/AS-i *Link*). O mestre DP explora sucessivamente cada escravo configurado em sua lista de chamadas, transmitindo os dados de saída e recebendo os valores provenientes dos escravos. Os

endereços de I/O são designados automaticamente pelo sistema de configuração. Esta configuração também é denominada de sistema mono-mestre, pois há somente um único mestre DP com seus respectivos escravos DP em uma rede Profibus-DP.

Quando a rede é configurada do modo descrito no parágrafo anterior, as entradas e saídas dos escravos DP serão acessíveis ao mestre como se fossem módulos de expansão do próprio *rack* do PLC.

Na tela do *hardware*, como apresentado na Figura 5.7, pode-se configurar e editar todo o *hardware* presente na aplicação. Nesta mesma figura, o sistema já havia sido configurado para a implementação a ser realizada e, sendo assim, a configuração da rede Profibus-DP partirá deste ponto.

Na Figura 5.7, percebese que há uma extensão do *slot* 2 denominada *X2*. O *slot* 2 é preenchido pela CPU 3152 DP e a extensão *X2* equivale ao canal de comunicação DP desta CPU. Esta extensão será configurada como sendo o mestre DP da rede Profibus-DP. Para isto, deve-se configurar as propriedades de tal mestre na tela apresentada na Figura 6.2, a qual é aberta ao se dar um duplo clique sobre o *slot* da extensão.

![](_page_44_Picture_187.jpeg)

Figura 6.2 – Representação da tela de configuração das propriedades do mestre DP.

As propriedades do mestre DP são acessadas através da opção *Properties* disponível na nova tela aberta (Figura 6.2). Ao clicar em *Properties* uma nova tela é aberta e esta é apresentada na Figura 6.3. Nesta tela, disponibilizase ao usuário a opção de selecionar o endereço do mestre DP na rede Profibus-DP e a criação desta rede através da opção *New*. Ao clicar em *New*, abre-se uma nova tela (Figura 6.4). Nesta nova janela e na aba *Network Settings*, seleciona-se a taxa de transmissão dos dados na rede e o perfil da comunicação.

Para o sistema implementado, selecionouse 1,5 *Mbps* e DP para a taxa de transmissão e o perfil, respectivamente.

![](_page_45_Picture_62.jpeg)

Figura 6.3 – Representação da tela de seleção de endereço do mestre DP.

![](_page_45_Picture_63.jpeg)

Figura 6.4 – Representação da tela de seleção da taxa de transmissão e do perfil da rede Profibus-DP.

Uma vez configurados os parâmetros do mestre DP e da rede Profibus-DP, podese adicionar dispositivos com a função de escravos DP nesta. De acordo com o diagrama simplificado da Figura 6.1, o sistema possui como escravo DP um DP/AS-i *Link*. Percorrendo o catálogo, encontra-se o dispositivo no caminho Profibus- $DP \rightarrow DP/AS-i$  (Figura 6.5). É importante verificar se o dispositivo selecionado corresponde ao dispositivo físico presente no sistema com fins de evitar falhas de configuração.

![](_page_46_Picture_0.jpeg)

Figura 6.5 – Representação da tela de seleção do DP/AS-i *Link*.

![](_page_46_Picture_91.jpeg)

Figura 6.6 – Representação da tela de seleção de endereço na rede Profibus-DP para o DP/ASi *Link*.

Para adicionar o DP/AS-i *Link* na rede Profibus-DP basta, depois de selecionado no catálogo, arrastá-lo e soltá-lo. Assim que o DP/AS-i *Link* é adicionado, aparecerá uma tela de configuração de endereço desse elemento, como apresentado na Figura 6.6. Percebe-se, nesta nova tela, que o DP/AS-i *Link* já faz parte da rede Profibus-DP que foi criada na tela apresentada na Figura 6.4.

Depois de ser atribuído um endereço para o DP/AS-i *Link*, a rede Profibus-DP do sistema proposto encontra-se configurada, restando apenas a inserção dos dispositivos que constituem a rede AS-*i*. Neste ponto, na janela do *hardware* pode ser visto o *rack* contendo a CPU e seus elementos adjacentes, além da rede Profibus-DP e seu escravo DP (Figura 6.7).

![](_page_47_Figure_1.jpeg)

**Figura 6.7** – Representação da janela do hardware que mostra a rede Profibus-DP com seus elementos mestre DP e escravo DP.

Temse disponível um recurso, denominado *NetPro*, acessado através do caminho *Options Configure Network*, que permite a visualização do estado atual da rede, dispondo os elementos inclusos e a forma de comunicação entre eles, além dos endereços em cada rede, as quais são diferenciadas entre si pelas cores das interligações.

Como a comunicação na rede construída é realizada, inicialmente, através das portas MPI e ProfibusDP dos elementos, cada uma dessas assume uma cor (vermelho para a MPI e roxo para Profibus-DP) no diagrama. Pode-se observar também os endereços dos elementos que foram configurados: o PLC S7-300 é o mestre DP com endereço 1 na referida rede, o DP/AS-i *Link* é um escravo DP com endereço 3 e a CPU se comunica com o dispositivo de programação (PC) através de uma rede MPI com endereço 2. Tudo isso é apresentado na tela da ferramenta *NetPro* na Figura 6.8.

![](_page_47_Figure_5.jpeg)

Figura 6.8 – Representação da tela da ferramenta *NetPro*.

# <span id="page-48-0"></span>6.2 **–** Sensores e módulos ASi utilizados

Nesta seção serão apresentadas as características técnicas dos sensores e módulos AS-i incorporados à rede.

# <span id="page-48-1"></span>6.2.1 **–** Sensor de proximidade indutivo Pentakon ASi

O sensor de proximidade indutivo Pentakon AS-i do fabricante Sense e série  $PS15 + U1 + ASI \acute{e}$  apresentado na Figura 6.9.

![](_page_48_Picture_4.jpeg)

Figura 6.9 – Foto do sensor de proximidade indutivo Pentakon AS-i.

Suas principais características são [22]:

- Possui o *chip* AS-i integrado;
- Modo de operação programável;
- Imune a interferência eletromagnética;
- Grau de proteção IP67;
- Distância sensora nominal: 15 *mm* (embutido);
- $\bullet$  Histerese: 5%;
- Frequência máxima de comutação: 100 Hz;
- Tensão de alimentação: padrão AS-i igual a 24 Vdc;
- Consumo de corrente: 30 mA;
- $\bullet$  Modo de operação: NF(0) ou NF(1) (NF de fábrica);
- LEDs de sinalização: verde-alimentação e amarelo-saída;
- Temperatura de operação: -25° C a +70° C;
- Umidade relativa: 30% a 85%
- Dimensões: 118x40x40 *mm*;
- Invólucro: termoplástico PBT;
- Conexões: terminais para cabo # 2,5  $mm^2$ ;
- $\bullet$  Peso: 240 g;
- $\bullet$  Choque a vibração: classe III pela IEC-68.

Os sensores são fornecidos programados com o endereço 00 e na função NA. Em relação aos *bits* de dados, tem-se que:

- D0: saída;
- · D1: não utilizado;
- $\bullet$  D2: pronto;
- D3: não utilizado.

Em relação aos bits de parâmetros:

- P0: não utilizado;
- $\bullet$  P1: função NF(0) ou NA(1);
- P2: não utilizado;
- P3: não utilizado.

Como será visto ainda neste capítulo (seção 6.4), para que os sensores e módulos sejam configurados na rede através do STEP7, faz-se necessário que sejam informados no *software* os códigos I/O e ID do dispositivo. Tais códigos são encontrados nos manuais dos elementos e, para o caso do sensor de proximidade indutivo Pentakon ASi, ambos são 1h (hexadecimal).

O diagrama de conexão é indicado na Figura 6.10.

![](_page_49_Figure_12.jpeg)

Figura  $6.10 -$ Diagrama de conexão do sensor de proximidade indutivo Pentakon AS-i.

# <span id="page-49-0"></span>6.2.2 **–** Sensor de proximidade fotoelétrico VF ASi

O sensor de proximidade fotoelétrico série VF AS-i OS1K-VF-ASI é apresentado na Figura 6.11.

![](_page_49_Picture_16.jpeg)

Figura 6.11 – Foto do sensor de proximidade fotoelétrico VF AS-i.

Suas principais características são [22]:

- Possui o *chip* AS-i integrado;
- Modo de operação programável (*light*/*dark*);
- Caixa de conexões IP66;
- Distância sensora nominal: 1 *m* ajustável (430 a 1100 *mm*);
- Tipo de luz: infravermelho modulado 790 *mm*;
- Zona morta: 5 *mm* (mín.) e 60 *mm* (max.);
- $\bullet$  Histerese: 5%;
- Tensão de alimentação: padrão AS-i igual a 24 Vdc;
- Corrente de consumo: 30 mA;
- Frequência máxima de comutação: 65 Hz;
- Modo de operação: *dark-on*(0)/*light-on*(1) (*light-on* de fábrica);
- Endereço: por *software* de 1 a 31 (0 de fábrica);
- LED de sinalização: vermelho-saída;
- Imunidade a luz: solar 11.000 *lux*/incandescente 3.500 *lux*;
- Temperatura de operação:  $-10^{\circ}$  C a  $+60^{\circ}$  C;
- Umidade relativa:  $35\%$  a  $85\%$ ;
- Dimensões: 90,5x55x26 *mm*;
- Invólucro: termoplástico PBT/acrílico;
- Conexões: terminais para cabo # 2,5  $mm^2$ ;
- $\bullet$  Peso: 80 g.

Os sensores são fornecidos programados com o endereço 00 e na função *lighton*. Em relação aos *bits* de dados, tem-se que:

- D0: saída;
- · D1: não utilizado;
- $\bullet$  D2: pronto;
- D3: não utilizado.

Em relação aos bits de parâmetros:

- P0: não utilizado;
- $\bullet$  P1: função *dark-on*(0) ou *light-on* (1);
- · P2: não utilizado;
- P3: não utilizado.

Tanto o código I/O quanto o ID são 0h (hexadecimal).

O diagrama de conexão é o mesmo do sensor de proximidade indutivo Pentakon AS-i e é apresentado na Figura 6.10.

# 6.2.3 **–** Sensor de proximidade indutivo BERO/Siemens

As principais características são [23]:

- Possui o *chip* AS-i integrado;
- Distância operacional: 5 *mm*;
- Dimensões: 18x80 *mm*;
- Número de fios: 2;
- Conexão: conector M12, tipo E e F;
- Tensão operacional: 10 a 30 Vdc;
- Tensão de saída: 0 a 5 Vdc;
- Corrente: 1 a 5 mA;
- Proteção contra curto-circuito;
- Proteção contra interferência indutiva;
- Proteção contra polaridade reversa;
- 2 LEDs indicando o estado de proximidade do objeto.

Tanto o código I/O quanto o ID são 1h (hexadecimal).

O sensor de proximidade indutivo BERO/Siemens série 3RG4613-3WS00 é apresentado na Figura 6.12.

![](_page_51_Picture_14.jpeg)

Figura 6.12 – Foto do sensor de proximidade indutivo BERO/Siemens.

# <span id="page-51-0"></span>6.2.4 **–** Módulo conector ASi de 4 saídas

O módulo conector As-i de 4 saídas identificado por M12 4AR 3RG9001-0AB00 é apresentado na Figura 6.13.

![](_page_51_Picture_18.jpeg)

Figura  $6.13$  – Foto do módulo conector AS-i de 4 saídas.

O módulo tem 4 saídas eletricamente isoladas que podem ser utilizadas para conectar atuadores. Para os circuitos de saída, pode ser necessário que se disponha de uma fonte de tensão auxiliar. Em relação aos *bits* de dados, tem-se que:

- $\bullet$  D0: saída 0 1;
- $\bullet$  D1: saída 0 2;
- $\bullet$  D2: saída 0 3:
- $\bullet$  D3: saída 0 4.

A seguir têmse algumas características e notas importantes sobre o dispositivo:

- Para assegurar que o grau de proteção IP 67 é satisfeito, deve-se pôr *plugs* nos *sockets* que não estão sendo utilizados;
- Cargas indutivas devem ser conectadas via diodos de roda-livre;
- Quando necessária sua presença, a fonte de tensão auxiliar deve ser conectada utilizando um fusível de 16 A;
- Caso a comunicação com o módulo seja interrompida, os relés de saída sustentam seu *status*;
- Proteção contra polaridade reversa;
- Corrente em vazio:  $\leq 60$  mA;
- Tensão auxiliar: 24 a 48 Vdc;
- $\bullet$  Desprotegido contra curto-circuito;
- $\bullet$  Peso: 150 g;
- Dimensões: 90x45x27 *mm*;
- Temperatura de operação:  $-25^{\circ}$  C a  $+85^{\circ}$  C.

O código I/O e o código ID são Fh e 0h (hexadecimal), respectivamente.

# <span id="page-52-0"></span>6.2.5 **–** Módulo conector ASi de 2 entradas e 2 saídas

O módulo conector As-i de 2 entradas e 2 saídas identificado por M12 2E/2AR 3RG9001-0AC00 é apresentado na Figura 6.14.

![](_page_52_Picture_20.jpeg)

Figura  $6.14$  – Foto do módulo conector AS-i de 2 entradas e 2 saídas.

O módulo tem 2 saídas 2 entradas eletricamente isoladas. Pode-se acoplar diretamente nos *sockets* de entrada sensores (PNP, via *plugs* M12) com conexões de 2 ou 3 fios. Os sensores são alimentados com a própria energia proveniente do módulo. Para os circuitos de saída, pode ser necessário que se disponha de uma fonte de tensão auxiliar.

Em relação aos *bits* de dados, tem-se que:

- $\bullet$  D0: saída 0 1;
- $\bullet$  D1: saída 0 2;
- $\bullet$  D2: saída 0 3;
- $\bullet$  D3: saída 0 4.

A seguir têmse algumas características e notas importantes sobre o dispositivo:

- $\bullet$  Para assegurar que o grau de proteção IP 67 é satisfeito, deve-se pôr *plugs* nos *sockets* que não estão sendo utilizados;
- Cargas indutivas devem ser conectadas via diodos de roda-livre;
- Quando necessária sua presença, a fonte de tensão auxiliar deve ser conectada utilizando um fusível de 16 A;
- Caso a comunicação com o módulo seja interrompida, os relés de saída sustentam seu *status*;
- Proteção contra polaridade reversa;
- Corrente total de entrada:  $\leq 140$  mA;
- Tensão auxiliar: 24 a 48 Vdc;
- $\bullet$  Desprotegido contra curto-circuito;
- $\bullet$  Peso: 150 g;
- Dimensões: 90x45x27 *mm*;
- Temperatura de operação:  $-25^{\circ}$  C a  $+85^{\circ}$  C.

O código I/O e o código ID são 3h e 0h (hexadecimal), respectivamente.

# <span id="page-53-0"></span>6.3 **–** Endereçamento dos sensores e módulos na re de ASi

Para que se tenha o funcionamento adequado da rede, os sensores e módulos AS-i devem receber, cada um, um endereço que os identificam univocamente. Tais elementos constituintes da rede AS-i devem ser endereçados com o mesmo endereço que lhes foram dados via *software* STEP7 (como fazer isso será visto na próxima seção).

Para realizar o endereçamento, utiliza-se um dispositivo de programação de endereços portátil, o qual é apresentado junto com os cabos de programação na Figura 6.15. Os sensores e módulos AS-i são conectados no dispositivo e recebem, através da seleção via teclas, um endereço determinado pelo usuário. Deve-se ter cautela na escolha dos endereços dos escravos AS-i para que dois deles não possuam o mesmo endereço.

![](_page_54_Figure_0.jpeg)

Figura  $6.15$  – Foto do dispositivo de programação de endereços AS-i e seus cabos [24].

O dispositivo de programação de endereços é um dispositivo compacto para enderecamento de escravos AS-i como sensores, atuadores e módulos de conexão. Ele usa um adaptador universal para se conectar aos demais elementos e pode endereçar escravos AS-i que correspondem às especificações 2.0, 2.1 e 3.0.

Sua categoria de proteção é IP20; pesa aproximadamente 550 *g*; sua faixa de temperatura em operação vai de 0° C a +50° C e a faixa de temperatura de armazenamento vai de -20 $\degree$  C a +55 $\degree$  C. É protegido contra curto-circuito e corrente de sobrecarga. Seu tempo de carga total é de 12 horas e seu tempo em operação com a bateria previamente carregada é de 8 horas ou até 250 operações de leitura/escrita.

Uma representação do conector do dispositivo de programação de endereços é apresentada na Figura 6.16. Para endereçar qualquer um dos escravos AS-i, primeiramente, deve-se adicioná-lo na rede (alimentá-lo e conectá-lo através da conexão vampiro com o cabo AS-i). Feito isso, liga-se o terminal AS-i+ do escravo com o AS-i+ do endereçador e o AS-i- do escravo com o AS-i- do endereçador, como são apresentados nas Figura 6.17 e 6.18.

![](_page_54_Figure_5.jpeg)

Figura 6.16 – Representação do conector do dispositivo endereçador.

![](_page_55_Picture_0.jpeg)

Figura  $6.17$  – Foto da conexão do escravo AS-i com o dispositivo endereçador.

![](_page_55_Picture_2.jpeg)

Figura  $6.18$  – Foto da conexão do escravo AS-i com o dispositivo endereçador – vista dos conectores.

# <span id="page-55-0"></span>6.4 **–** Configuração dos sensores e módulos no STEP7

Os sensores e módulos AS-i devem receber no *software* STEP7 o mesmo endereço que foram programados utilizando o dispositivo de programação de endereços visto na seção anterior, para que não haja falhas durante o *startup* da rede.

Além da determinação do endereço, devem ser informados também no STEP7 os códigos I/O e ID de cada um dos escravos AS-i. Como dito anteriormente, tais informações são disponibilizadas pelos fabricantes e foram citadas nas seções anteriores para cada um dos elementos inseridos na rede.

A configuração proposta é realizada na tela do *hardware*. Após o DP/ASi *Link* ter sido adicionado como escravo DP, cada um dos escravos AS-i é posto dentro deste elemento como se o mesmo fosse um *rack* e os escravos fossem módulos de expansão. Esta inclusão está apresentada na Figura 6.19.

| $\equiv$ [0] UR<br>PS 307 10A<br>$\overline{2}$<br>CPU 315-2 DP(1)<br>X2<br>DP<br>3<br>DI16xDC24V, Interrupt<br>4<br>5<br>DO16x Relay<br>6<br>AI8x12Bit<br>7<br>AO4x12Bit<br>8 |                                  |             |        |              | PROFIBUS(1): DP master system (1)<br>$\overline{m}$ (3) DP/AS-i |                                                                                  |  |
|----------------------------------------------------------------------------------------------------|----------------------------------|-------------|--------|--------------|-----------------------------------------------------------------|----------------------------------------------------------------------------------|--|
|                                                                                                    |                                  |             |        |              |                                                                 |                                                                                  |  |
| K                                                                                                    | $\mathop{\mathrm{III}}\nolimits$ |             |        |              |                                                                 |                                                                                  |  |
|                                                                                                    | (3) DP/AS-i Link                 |             |        |              |                                                                 |                                                                                  |  |
| Slot                                                                                                    | Module                           | 0<br>I Addr | Q Add  | $\mathsf{l}$ | IO code                                                         | Comment                                                                          |  |
|                                                                                                    | DF/AS i Basic Module             | 2. 17 .     | 6.21   |              |                                                                 |                                                                                  |  |
|                                                                                                    | AS i                             |             |        |              |                                                                 |                                                                                  |  |
|                                                                                                    | Pentakon Proximidade             | 2.02.2      | 6.0    |              |                                                                 | E. E. E. A. Sensor de proximidade "Plug-in" com face sensora ativa para 5 posiç. |  |
| $\overline{c}$                                                                                                    | Mod. Digital 2E/2A               | 2.32.4      | 6.16.2 | l0           |                                                                 | E. E. A. A. Módulo digital AS-i com 2 entradas e 2 saídas.                       |  |
| 3                                                                                                    | Mod. Digital 4A                  |             | 6.36.6 | l0           |                                                                 | A A A A  Módulo digital AS-i com 4 saídas                                        |  |
| 4                                                                                                    | Sensor Refletivo                 | 3.03.3      |        |              |                                                                 | E E E E Sensor refletivo SENSE                                                   |  |
| 5                                                                                                    | Sensor de Proximidade            | 2.52.7      | 16.7   |              |                                                                 | E E E A Sensor de proximidade indutivo BERO                                      |  |
| $\overline{6}$                                                                                                    |                                  |             |        |              |                                                                 |                                                                                  |  |

Figura 6.19 – Representação da tela de Configuração dos sensores e módulos AS-i no STEP7.

Para cada escravo adicionado, os códigos I/O e ID são configurados como indicado na Figura 6.20, onde a configuração é feita para o sensor de proximidade indutivo Pentakon AS-i. É importante frisar que tais códigos não são inseridos em formato hexadecimal, mas sim em um equivalente a este e que corresponde à seguinte correlação: EEEE equivale a 0h, EEEA equivale a 1h, EEAE eq uivale a 2h e assim, sucessivamente. O próprio STEP7 atribui automaticamente os endereços de entrada e saída para o dispositivo.

![](_page_56_Picture_51.jpeg)

Figura 6.20 – Representação da tela de configuração dos sensores e módulos AS-i no STEP7.

# <span id="page-57-0"></span>6.5 **–** Monitoramento das entradas e saídas dos escravos ASi via STEP7

Através do STEP7 é possível visualizar/modificar o *status* da entrada/saída de cada um dos escravos AS-i. Para isso basta clicar com o botão direito do *mouse* sobre o escravo desejado (os dispositivos são listados como na Figura 6.19) e selecionar a opção *Monitor/Modify Variables*. Uma nova tela é aberta (Figura 6.21). Pode-se ver o *status* atual (*true*-verde e *false*-cinza) das 4 saídas do módulo conector AS-i de 4 saídas.

![](_page_57_Picture_125.jpeg)

Figura 6.21 – Representação da tela de monitoramento do *status* dos escravos AS-i no STEP7.

# <span id="page-57-1"></span>6.6 **–** Instruções e programa para testes em linguagem *Ladder*

Após a criação da rede ProfibusDP e a configuração e o endereçamento dos dispositivos da rede AS-i, passa-se à etapa de elaboração da lógica para controlar as variáveis do processo, ou seja, à etapa de definição do programa em linguagem *Ladder*.

Antes de descrever o programa criado, as instruções mais importantes utilizadas neste serão apresentadas e explicadas para um melhor entendimento do funcionamento do mesmo.

#### <span id="page-57-2"></span>6.6.1 **–** Principais instruções utilizadas no programa em *Ladder*

Os blocos referentes à instrução de comparação são apresentados na Figura 6.22. A instrução de comparação pode ser usada como um contato normal e pode ser posta em qualquer posição onde um contato normal poderia ser colocado. IN1 e IN2 são comparados de acordo com o bloco escolhido (um dos seis blocos da Figura 6.22). Caso a comparação seja verdadeira, o resultado da função é igual a 1.

![](_page_58_Figure_0.jpeg)

Figura 6.22 – Representação das instruções de comparação em linguagem *Ladder*.

O bloco referente à instrução do contador crescente é apresentado na Figura 6.23. O contador é configurado com o valor da entrada PV se há um pulso positivo na entrada S. É resetado se há um fluxo de energia na entrada R e assim, o valor do contador é setado em 0. O contador é incrementado da unidade se o estado do sinal na entrada CU muda de 0 para 1 e o valor do contador é menor que 999. Caso o contador seja setado e a entrada CU é mantida em 1, o contador será incrementado constantemente, uma vez em cada ciclo de programa, enquanto não houver variação do *status* da entrada. O sinal na saída Q é igual a 1 se o valor do contador é maior que 0 e é igual a 0 caso contrário. Devese ter cautela ao usar esta instrução em vários pontos do programa sob risco de erro de contagem.

![](_page_58_Figure_3.jpeg)

Figura 6.23 – Representação da instrução de contagem crescente em linguagem *Ladder*.

O bloco referente à instrução do temporizador S\_PULSE é apresentado na Figura 6.24. O temporizador inicia a contagem quando ocorre um pulso positivo na entrada S e permanece contando enquanto o sinal em S é igual a 1. O valor máximo que a contagem pode assumir é o especificado na entrada TV. A saída Q assume o valor booleano 1 caso o temporizador esteja ativo. Ao ocorrer uma mudança de 1 para 0 na entrada S antes que o intervalo de tempo pré-definido tenha sido alcançado, o temporizador é interrompido e o sinal em Q é igual a 0.

![](_page_58_Figure_6.jpeg)

Figura 6.24 – Representação da instrução de temporização em linguagem *Ladder*.

#### <span id="page-59-0"></span>6.6.2 **–** Programa para teste da re de em linguagem *Ladder*

A utilização do DP/ASi *Link* como um escravo DP associado à rede Profibus-DP e como mestre da rede AS-i permite que as variáveis dos escravos AS-i (sensores e módulos de conexão) sejam acessadas pelo controlador de uma forma bastante direta, como se estivessem conectados em seus módulos de entrada e saída digitais.

Para demonstrar quão facilitado se torna o acesso aos escravos da rede AS-i, elaborouse um programa em linguagem *Ladder* que verifica e atua sobre o *status* das variáveis dos sensores e módulos. Este programa é desenvolvido no bloco OB1 no editor apresentado na subseção 5.2.4.

Na *Network* 1 do programa, a qual junto com a *Network* 2 é apresentada na Figura 6.25, é referente a um teste simples do *status* do sensor de proximidade indutivo Pentakon AS-i: caso o sensor detecte um objeto em seu raio de alcance, a saída digital Q5.0 é energizada.

![](_page_59_Figure_4.jpeg)

Figura 6.25 – Representação da tela com o programa de testes (parte 1).

Na *Network* 2, tem-se uma instrução de contagem sendo utilizada de uma forma bastante comum em aplicações reais. O sinal de entrada da instrução é associado ao sinal proveniente do sensor de proximidade fotoelétrico. Assim, caso seja detectada a presença de algum objeto pelo sensor, o contador é incrementado da unidade e a saída é mantida em 1 sempre que o valor da contagem for maior que 0 e menor que 999 (subseção 6.6.1) e não houver um sinal para resetálo. O sinal de *reset* é comandado pela variável Q5.2, ou seja, quando Q5.2 assumir o valor booleano 1, Q5.1 será setado em 0, reiniciando a contagem.

A instrução presente na *Network* 3 (Figura 6.26) é uma instrução de comparação cuja a saída é o sinal que comanda o *reset* do contador da *Network* 2. Percebese que um dos operandos é o valor atual da contagem do contador enquanto que o outro é constante e igual a 10. Logo, quando 10 "objetos" forem identificados pelo sensor fotoelétrico, a saída digital Q5.1 é resetada.

O conjunto de contatos normalmente abertos e fechados da *Network* 4 e *Network* 5 são dispostos para permitir ao usuário visualizar cada um dos estados do sensor de proximidade indutivo BERO/Siemens. Para cada estado de proximidade, uma saída do módulo de expansão digital (de Q5.3 a Q5.7) é energizada.

![](_page_60_Figure_3.jpeg)

Network 4: Title:

![](_page_60_Figure_5.jpeg)

![](_page_60_Figure_6.jpeg)

![](_page_60_Figure_7.jpeg)

Comment:

![](_page_60_Figure_9.jpeg)

![](_page_60_Figure_10.jpeg)

As instruções das *Networks* 6 e 7 (Figura 6.27) são responsáveis por realizar a energização das saídas dos módulos de conexão AS-i de forma temporizada e seqüenciada, ou seja, a cada intervalo de tempo pré-definido, uma das saídas é energizada e assim permanece até que todas alcancem esse estado.

![](_page_61_Figure_1.jpeg)

Figura 6.27 – Representação da tela com o programa de testes (parte 3).

#### <span id="page-62-0"></span>7 **–** Conclusões

A partir da realização deste trabalho, foi possível reunir alguns dos principais conceitos aplicados à ênfase de controle e automação, sedimentando o conhecimento através das aplicações nas áreas de redes industriais e instrumentação eletrônica.

A elaboração do presente trabalho possibilita a criação de um experimento para a disciplina do Laboratório de Instrumentação Eletrônica, cuja finalidade é apresentar, de forma prática, como os dispositivos de campo são endereçados, configurados e utilizados em uma rede industrial típica, os elementos constituintes de tal rede e como eles são interligados entre si, a monitoração *online* das variáveis e a programação de um PLC em linguagem *Ladder*.

A utilização do *gateway* (DP/AS-i *Link*) torna o acesso às variáveis dos escravos AS-i, por parte dos elementos da rede Profibus-DP, extremamente facilitado. Assim, a comunicação em uma rede que, inicialmente, parece complexa passa a ser executada de forma bem direta, como se todos os elementos implementassem sua comunicação sob o mesmo protocolo. A desvantagem da utilização deste *gateway*, em específico, é que caso se queira incluir na rede um dispositivo cujo protocolo não corresponda nem ao Profibus-DP nem ao AS-i (uma válvula Profibus-PA, por exemplo) será necessária a adição de um novo *gateway*, o qual será específico para a conversão desejada.

Para a implementação da rede, foram necessárias pesquisas bibliográficas (busca por material relacionado ao tema, constituído principalmente por livros, manuais, artigos e apresentações de *slides*) e experimentais (definição do modo de interconexão entre os diversos dispositivos, modo de operação e maneiras de diagnosticar falhas na rede) e bastante observação individual, uma vez que todo o suporte relacionado a quesitos técnicos foram realizados via *email* com a própria Siemens e alguns dos elementos do sistema estavam inoperantes por um longo tempo, apresentando falhas de diversas naturezas.

# <span id="page-63-0"></span>8 **–** Referências bibliográficas

- [1] ALVES, M. F. O protocolo PROFIBUS: redes de campo e de instrumentação. Porto: Instituto Superior de Engenharia do Porto, 2007.
- [2] AS-Interface IO Link Profibus. Reference Manual. Industrial Controls. Siemens, 2010.
- [3] As-Interface/ASIsafe. System Manual. Siemens, 2008.
- [4] CASSIOLATO, C. Overview da Tecnologia Profibus. Smar Equipamentos Ind. Ltda.
- [5] Distributed I/O System DP/ASi Link. Manual. 3 ed. Siemens, 1995.
- [6] Fundamentos e tecnologia do protocolo PROFIBUS. Associação Profibus.
- [7] GODOY, A. J. C; VÁSQUEZ, A. C. Realización Práctica de Red de Comunicación Basada en PROFIBUS-DP. Escuela de Ingenierias Industriales, 2004.
- [8] Manual de Utilização da Rede Profibus. Altus, 2004.
- [9] OGASHAWARA, O. Tópicos em Mecatrônica. Piracicaba: UNIMEP, 2001.
- [10] PEREIRA, C. E. Profibus. Porto Alegre: UFRGS/DELET, 2000.
- [11] Profibus Descrição Técnica. Associação PROFIBUS, 2000.
- [12] Redes Industriais. Natal: CEFET-RN/Curso Superior de Tecnologia em Automação Industrial, 2003.
- [13] Redes Industriais de Comunicação. Londrina: Universidade Estadual de Londrina, 2004.
- [14] SANTOS, R. B. Primeiros Passos na Programação STEP 7. Bairros Projetos Didáticos.
- [15] SIMATIC NET PROFIBUS Networks. Manual. Siemens, 2000.
- [16] Standard Software for S7 and M7 STEP 7. User Manual. Siemens, 1997.
- [17] S7300 and M7300 Programmable Controllers Module Specifications. Reference Manual. Siemens, 1998.
- [18] S7-300 Automation System Module Data. Manual. Siemens, 2006.
- [19] S7300 Programmable Controller Hardware and Installation. Manual. Siemens, 1998.
- [20] <http://www.smar.com/asi.asp> Acessado em: 13/07/2011.
- [21] <https://eb.automation.siemens.com/goos/catalog/Pages/> Acessado em: 12/07/2011.
- [22] [http://www.eletricabrasilia.com.br/public/imgs/up/sense\\_redesindustriais.pdf](http://www.eletricabrasilia.com.br/public/imgs/up/sense_redesindustriais.pdf) Acessado em: 11/07/2011.
- [23] http://www.lpc-uk.com/siemens/beroinductive/main.htm Acessado em: 11/07/2011.
- [24] http://www.bihl-wiedemann.de/englisch/datasheet/1191460235.pdf Acessado em: 11/07/2011.
- [25] [http://imasters.com.br/artigo/882/redes/o\\_modelo\\_osi\\_e\\_suas\\_7\\_camadas/](http://imasters.com.br/artigo/882/redes/o_modelo_osi_e_suas_7_camadas/) Acessado em: 13/07/2011.